Running MLwiN from within Stata: the runmlwin command

> e-Stat meeting University of Bristol 7 th April 2011

George Leckie and Chris Charlton Centre for Multilevel Modelling University of Bristol

## INTRODUCTION

# Existing multilevel modelling commands in Stata

- Stata provide the xtmixed, xtmelogit and xtmepoisson commands to fit multilevel models
	- Limited range of models can be specified
	- Computationally quite slow to fit models
- Sophia Rabe-Hesketh and Anders Skrondal provide the  $qlll$  amm command
	- Wide range of models can be specified
	- Computationally slow to fit models
- Other user-written multilevel modelling commands include: hlm, realcomimpute, runmplus, sabre, winbugs

# Multilevel modelling in MLwiN

1. Estimation of multilevel models for continuous, binary, ordered categorical, unordered categorical and count data

2. Fast estimation via classical and Bayesian methods

3. Estimation of multilevel models for cross-classified and multiple membership non-hierarchical data structures

4. Estimation of multilevel multivariate response models, multilevel spatial models, multilevel measurement error models, multilevel multiple imputation models and multilevel factor models

# RAUDENBUSH (1993) CROSS-CLASSIFED MODELLING EXAMPLE

# Scottish neighbourhood study on child educational attainment

- Scottish neighbourhood study on child educational attainment
- 2310 students nested within 17 schools and 524 neighbourhoods
- First analysed by Garner and Raudenbush (1991)
- Re-analysed by Rabe-Hesketh and Skrondal (2008), Raudenbush (1993), Raudenbush and Bryk (2002) and others

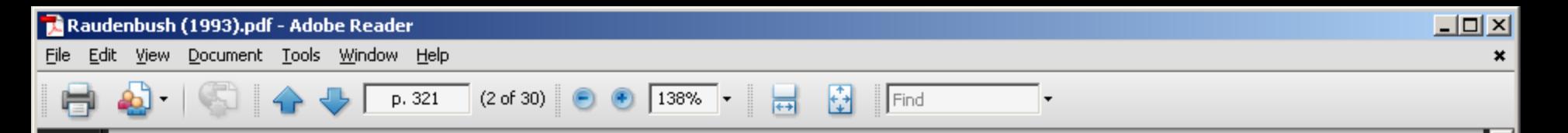

脂

Journal of Educational Statistics Winter 1993, Vol. 18, No. 4, pp. 321-349

## **A Crossed Random Effects Model** for Unbalanced Data With Applications in **Cross-Sectional and Longitudinal Research**

Stephen W. Raudenbush Michigan State University

Key words: hierarchical models, maximum likelihood, covariance components

Hierarchical linear models have found widespread application when the data have a nested structure—for example, when students are nested within classrooms (a two-level nested structure) or students are nested within classrooms and classrooms are nested within schools (a three-level nested structure). Often, however, the data will have a more complex nested structure. In Example 1, students are nested within both neighborhoods and schools; however, a school can draw students from multiple neighborhoods, and a neighborhood can send students to multiple schools. In Example 2, children are nested within classrooms during the first year of the study; however, each child finds himself or herself with a new teacher and a new set of classmates b

屿

**や** 

O

Document Tools Window Help File Edit View

#### TABLE 1

p. [324]

 $(5 of 30)$ 

 $\circledcirc$  $\circ$ 

Organization of data in the Scotland neighborhood study: Numbers of observations in each neighborhood by school cell

 $\overline{++}$ 

70%

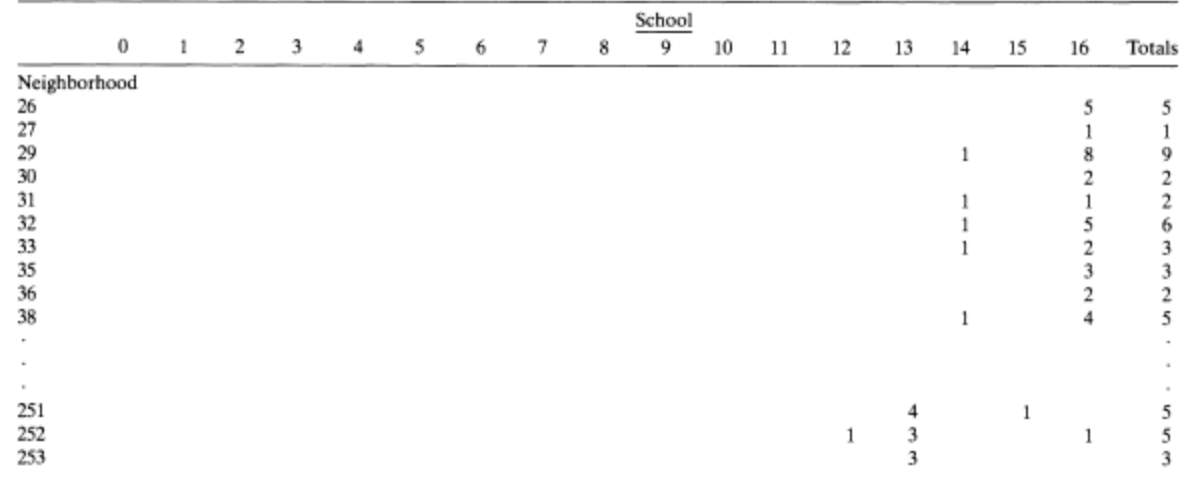

白

Find

 $\Box$ D $\times$ 

 $\pmb{\times}$ 

 $\blacktriangle$ 

 $\vert \textbf{v} \vert$ 

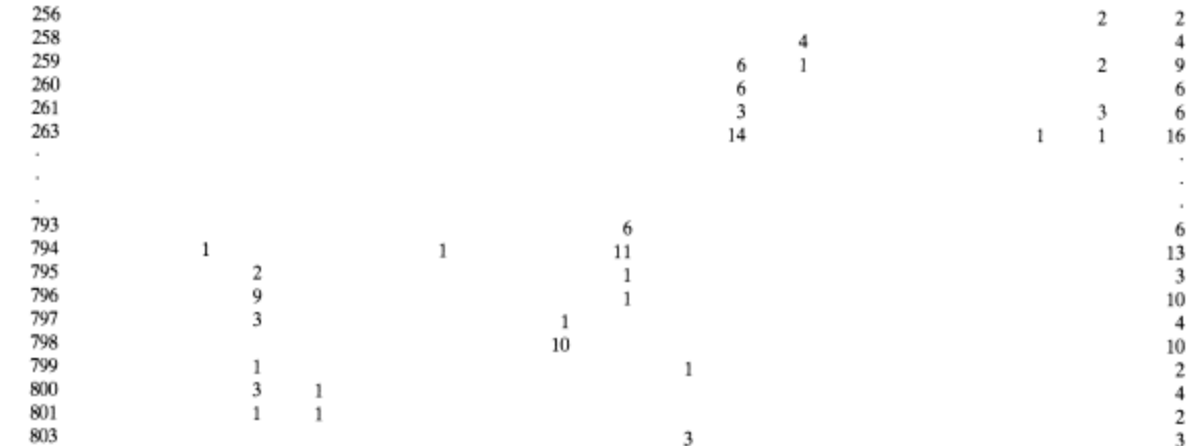

Totals 146 22 146 159 155 101 286 112 136 133 92 190 2310 111 154 91 102 174

3

 $\mathfrak{z}$ 

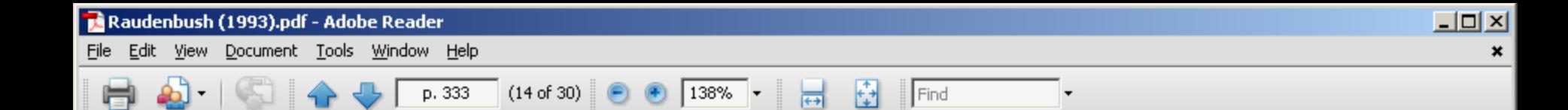

Crossed Random Effects

### TABLE 3

## Descriptive statistics from the Scotland neighborhood study

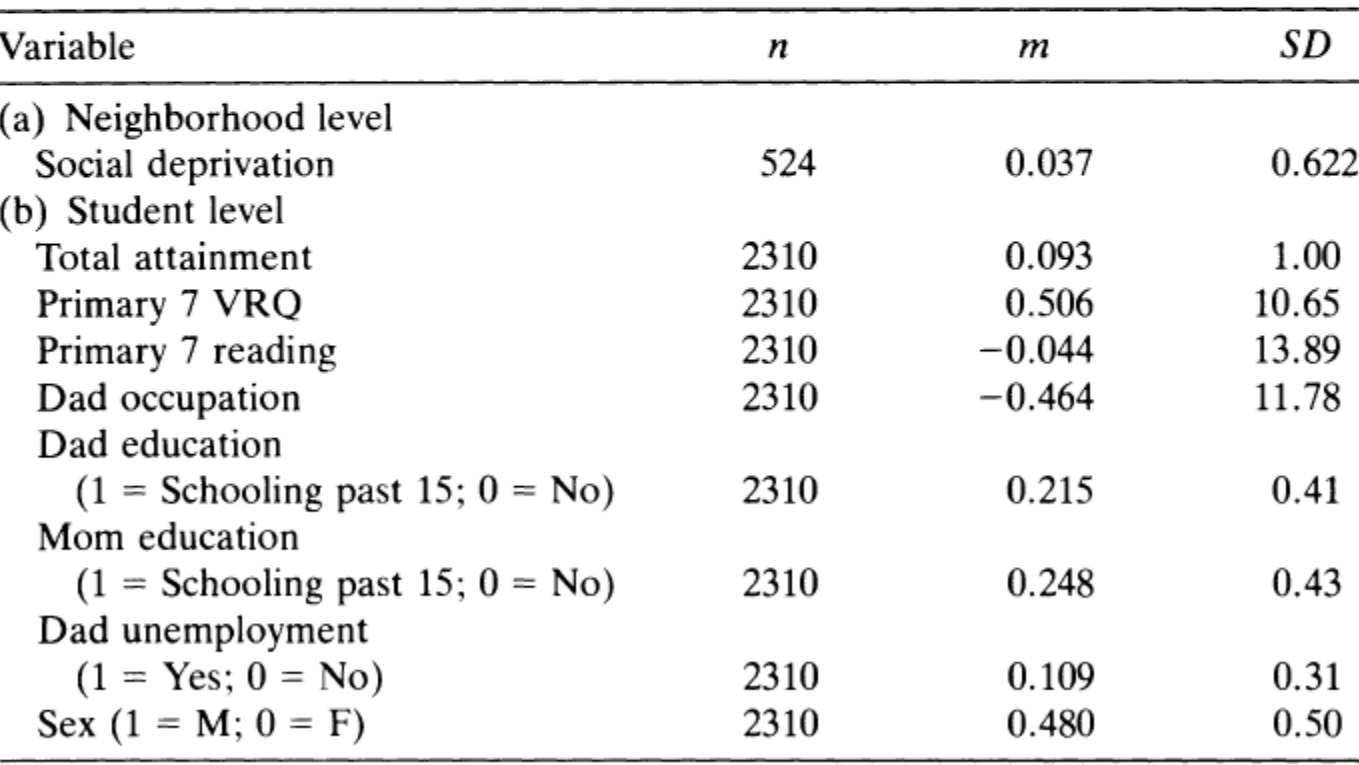

ç,

IÈ

噟

 $\blacktriangle$ 

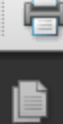

L

கி

### TABLE 4

### Modeling results for Scotland neighborhood data

 $p. [335]$ 

 $(16 \text{ of } 30)$   $\bigcirc$   $\bigcirc$   $\bigcirc$   $100\%$   $\bigcirc$ 

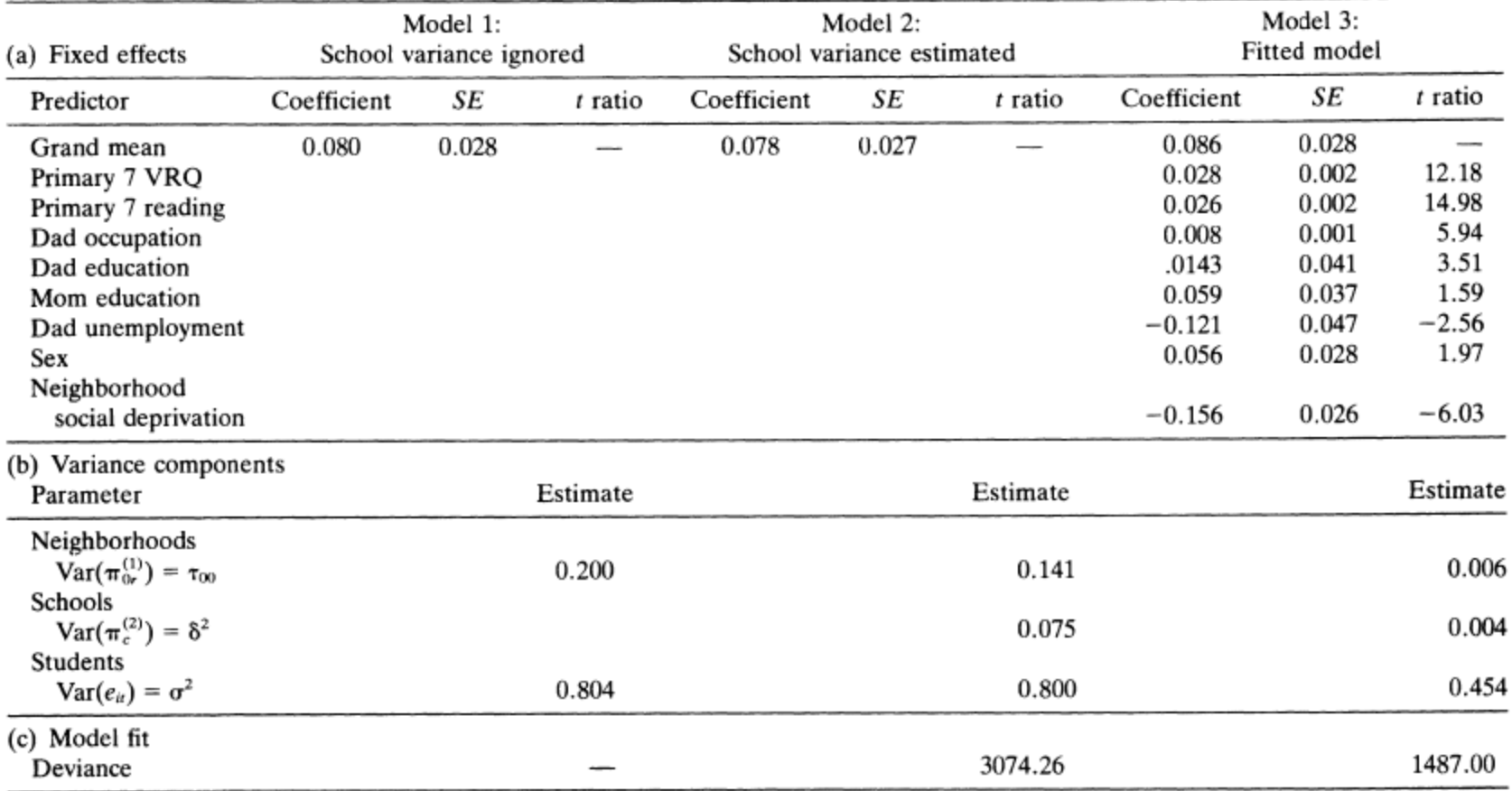

 $\bigoplus$ 

 $\overline{\mathfrak{S}}$ 

 $\sqrt{\frac{3}{2}}$ 

 $\overline{\phantom{a}}$ 

 $\vert \cdot \vert$ 

ħ

 $^{\mathscr{Q}}$ 

 $\blacktriangle$ 

 $\Box$ D $\times$ 

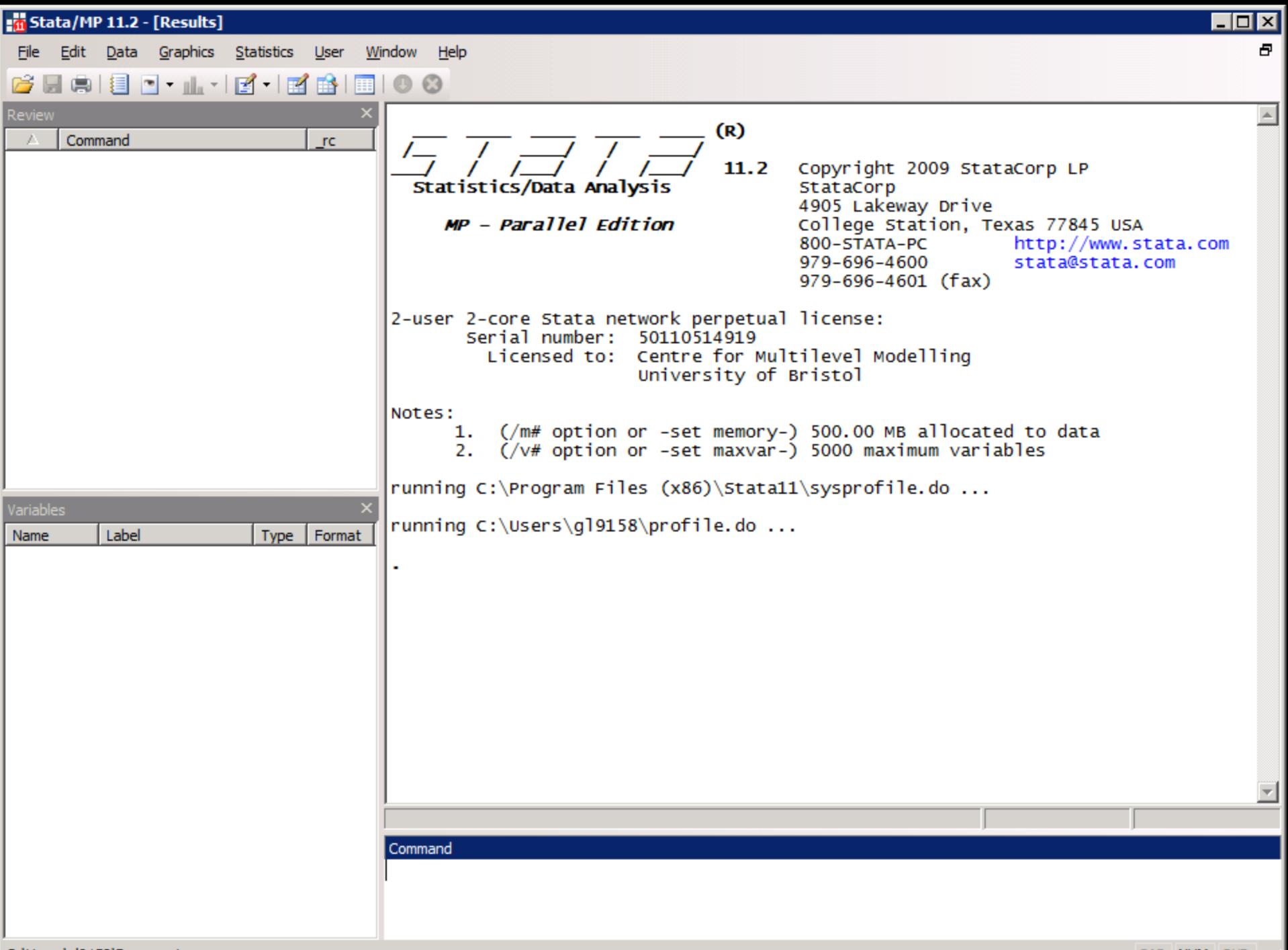

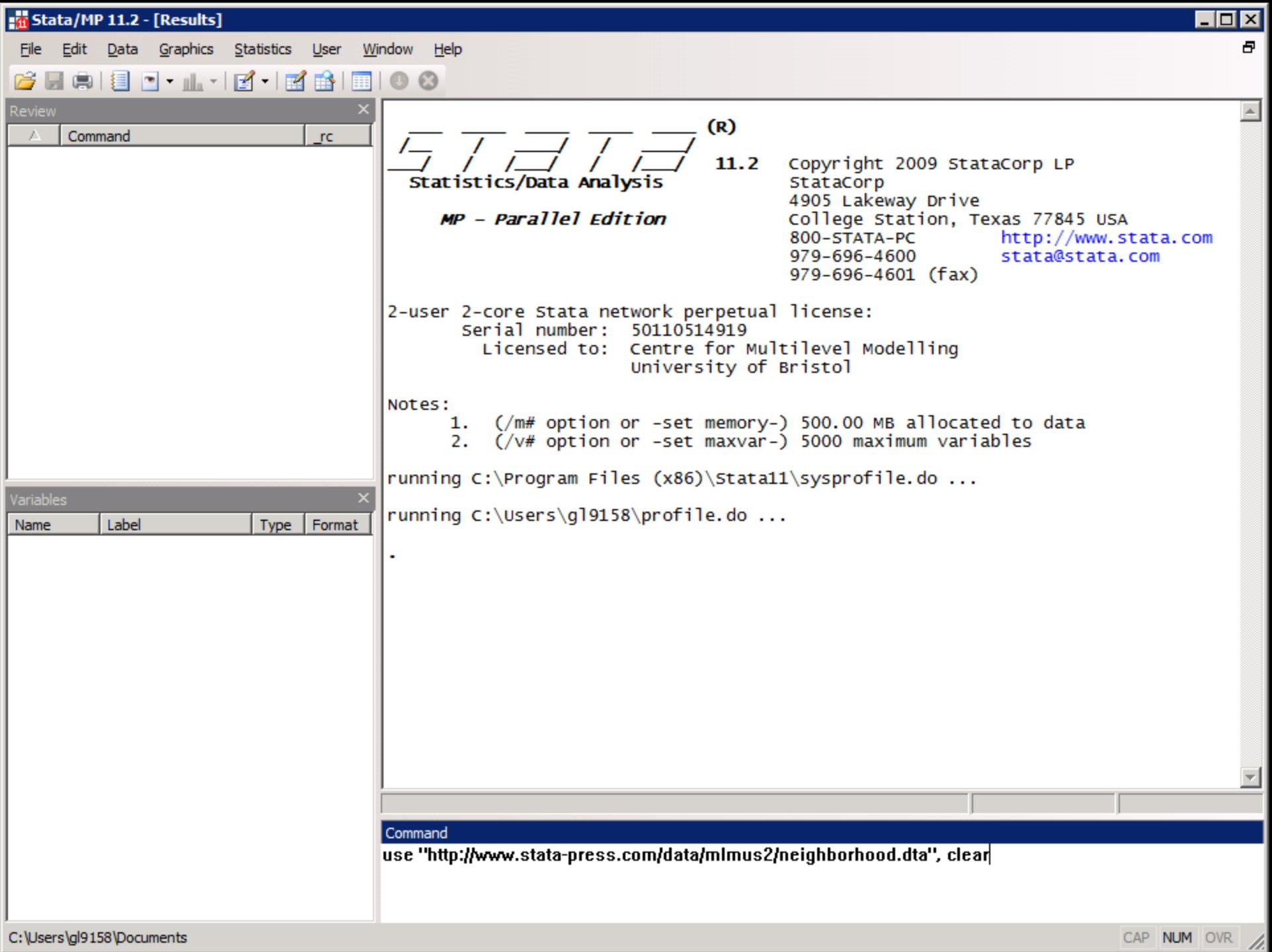

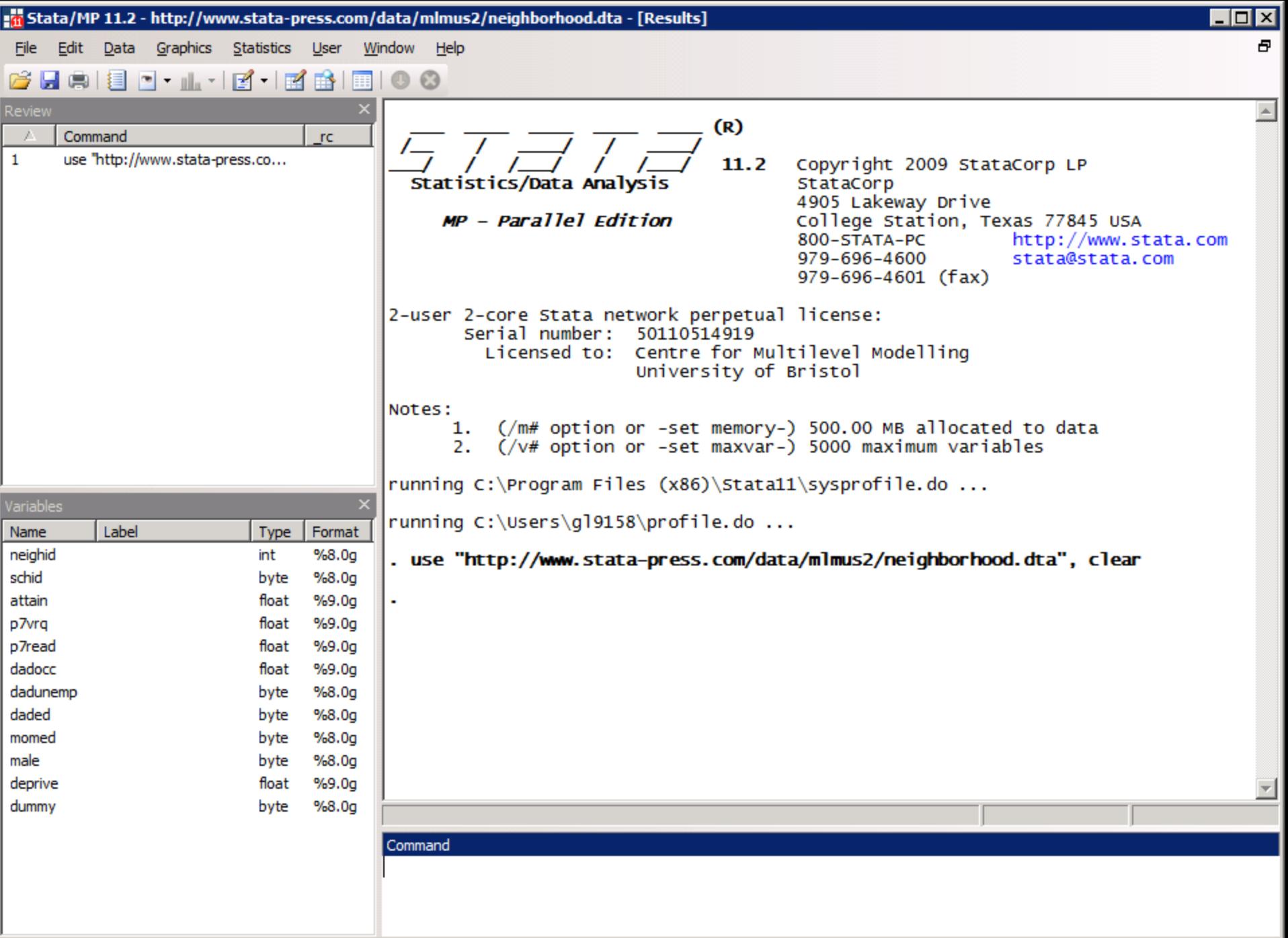

```
stata/MP 11.2 - http://www.stata-press.com/data/mlmus2/neighborhood.dta - [Results]
                                                                                              \blacksquareo\blacksquareFile Edit Data Graphics Statistics User Window Help
                                                                                                  Ð.
6 L S E - L E - E B B O 0
                              ( R )5 T 3 T 2
                                11.2 Copyright 2009 StataCorp LP
  Statistics/Data Analysis
                                        StataCorp
                                        4905 Lakeway Drive
     MP - Parallel EditionCollege Station, Texas 77845 USA
                                        800-STATA-PC
                                                             http://www.stata.com
                                        979-696-4600
                                                             stata@stata.com
                                        979-696-4601 (fax)
2-user 2-core Stata network perpetual license:
       Serial number: 50110514919
         Licensed to: Centre for Multilevel Modelling
                        University of Bristol
Notes:
         (/m# option or -set memory-) 500.00 MB allocated to data
      1.2. (/v# option or -set maxvar-) 5000 maximum variables
running C:\Program Files (x86)\text{Statall}\sysprofile.do...running C:\Users\gl9158\profile.do ...
. use "http://www.stata-press.com/data/mlmus2/neighborhood.dta", clear
```
b

屿

**や** 

O

Document Tools Window Help File Edit View

#### TABLE 1

p. [324]

 $(5 of 30)$ 

 $\circledcirc$  $\circ$ 

Organization of data in the Scotland neighborhood study: Numbers of observations in each neighborhood by school cell

 $\overline{++}$ 

70%

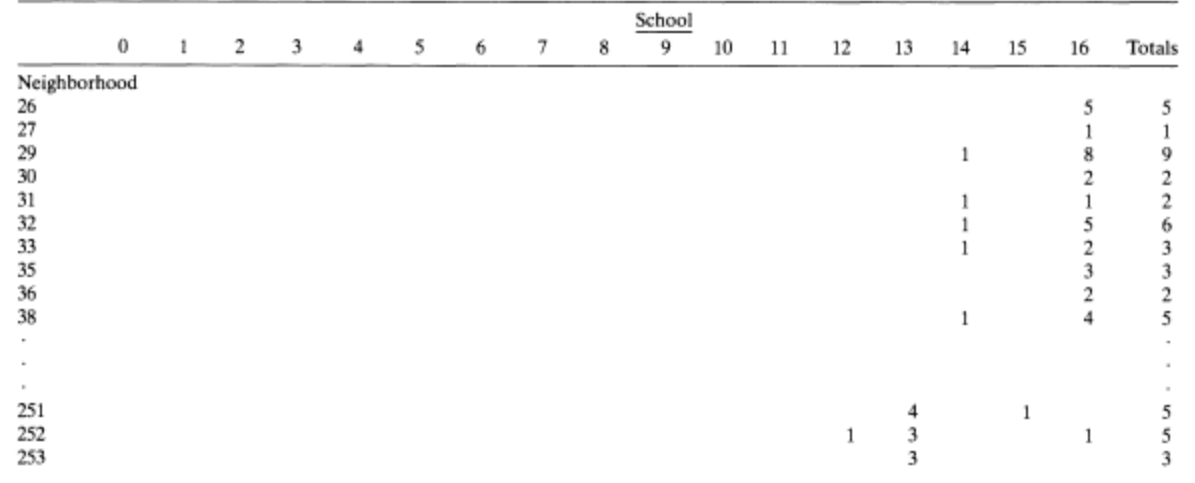

白

Find

 $\Box$ D $\times$ 

 $\pmb{\times}$ 

 $\blacktriangle$ 

 $\vert \textbf{v} \vert$ 

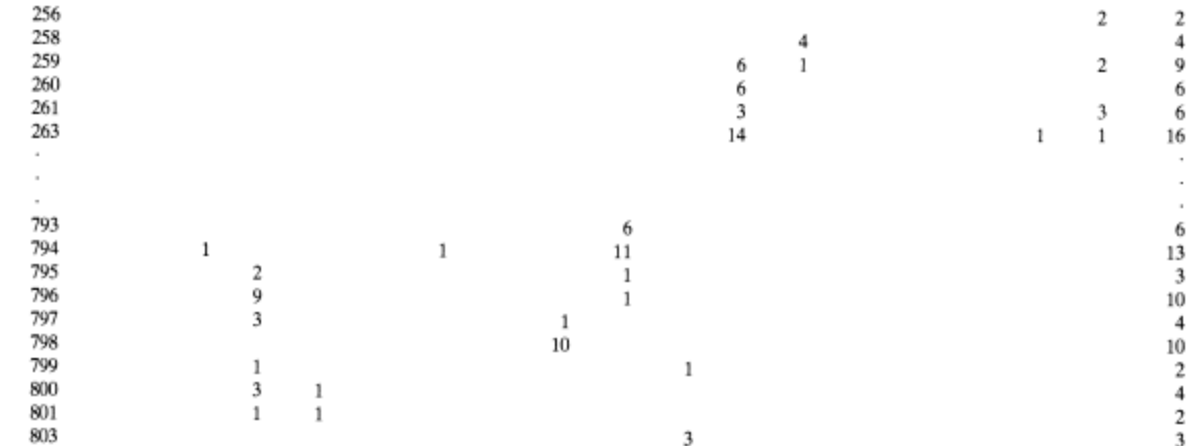

Totals 146 22 146 159 155 101 286 112 136 133 92 190 2310 111 154 91 102 174

3

 $\mathfrak{z}$ 

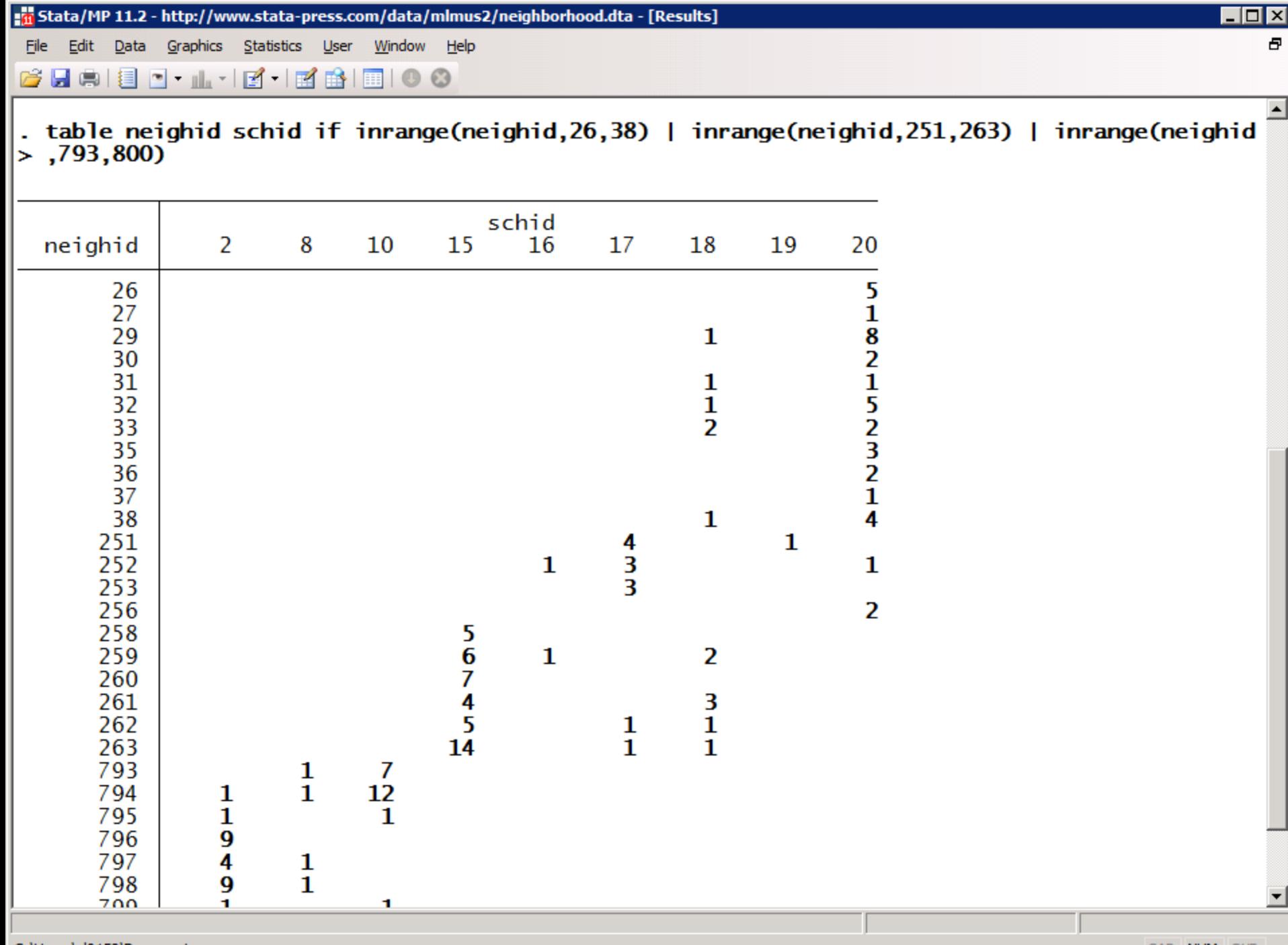

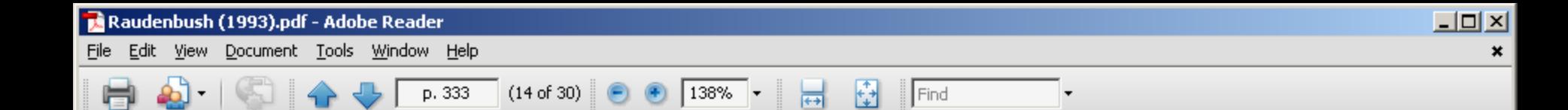

Crossed Random Effects

### TABLE 3

## Descriptive statistics from the Scotland neighborhood study

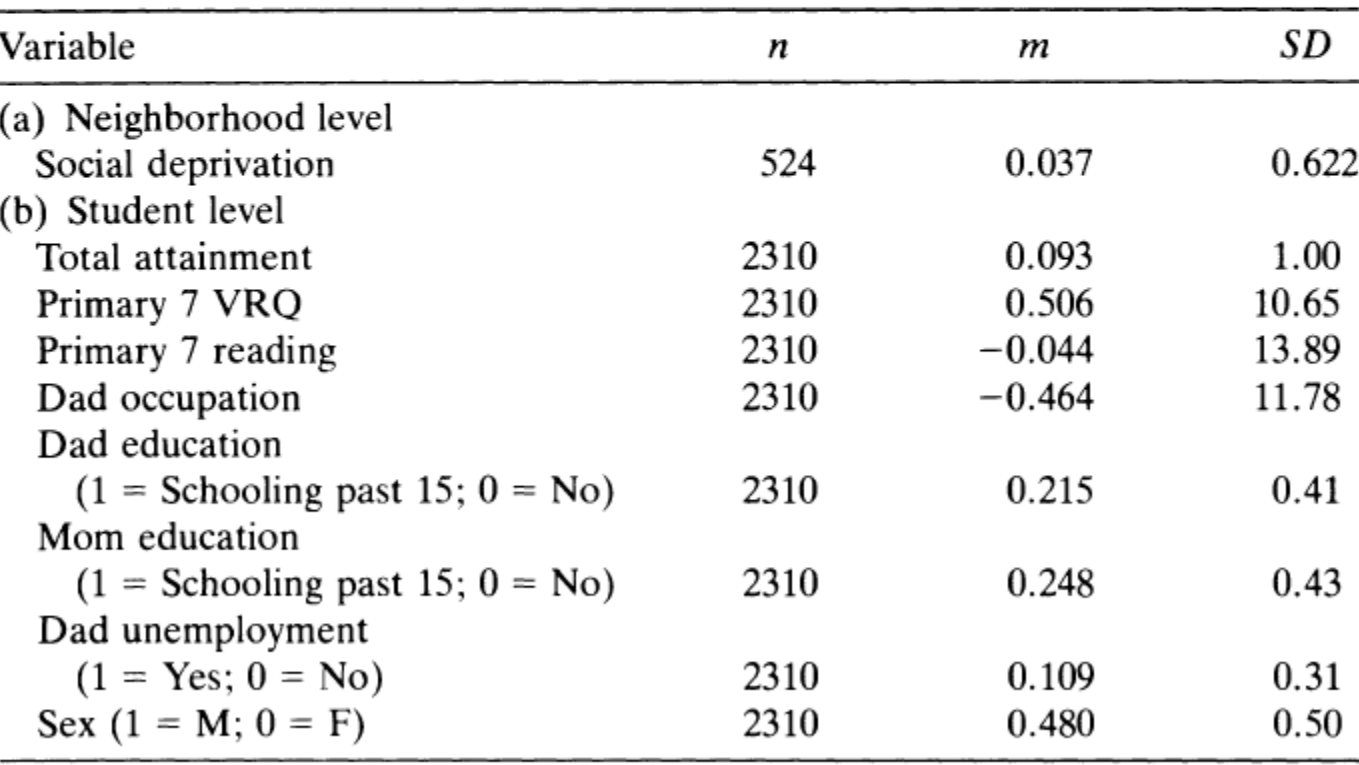

ç,

IÈ

噟

 $\blacktriangle$ 

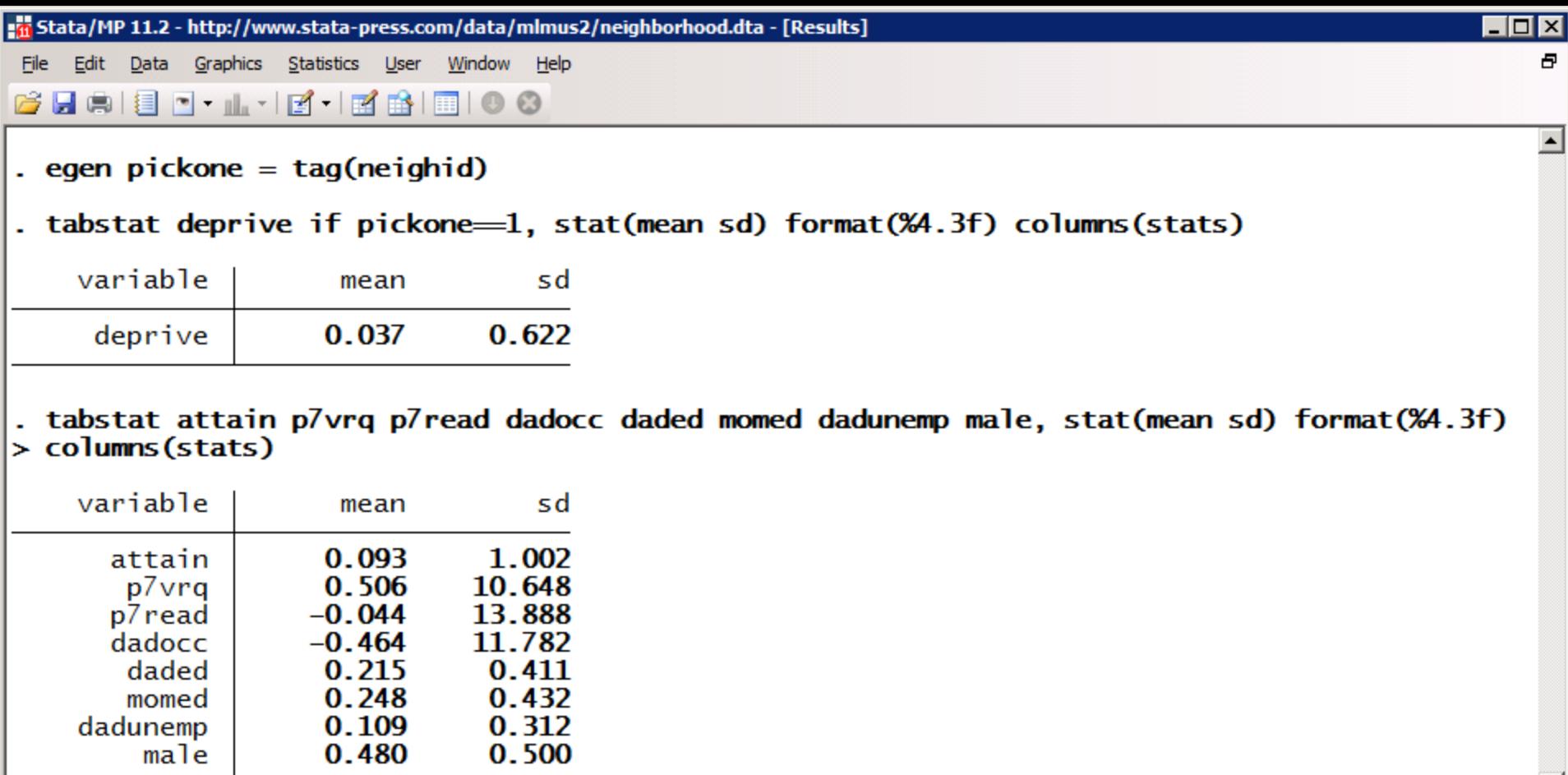

momed

 $\begin{array}{c}\n\text{dadunemp} \\
\text{male}\n\end{array}$ 

 $\blacksquare$ 

 $\blacksquare$ ÷ ÷ ä,  $\blacksquare$ ×  $\blacksquare$  $\blacksquare$ 

 $\vert \textbf{v} \vert$ 

## IGLS ESTIMATION

# Model 1 fitted using IGLS

$$
attain_i = \beta_0 + u_{\text{neighid}(i)}^{(2)} + e_i
$$

$$
u_j^{(2)} \sim N(0, \sigma_{u(2)}^2), \qquad e_i \sim N(0, \sigma_e^2)
$$

. runmlwin attain cons, ///

level2(neighid: cons) ///

level1(studentid: cons)

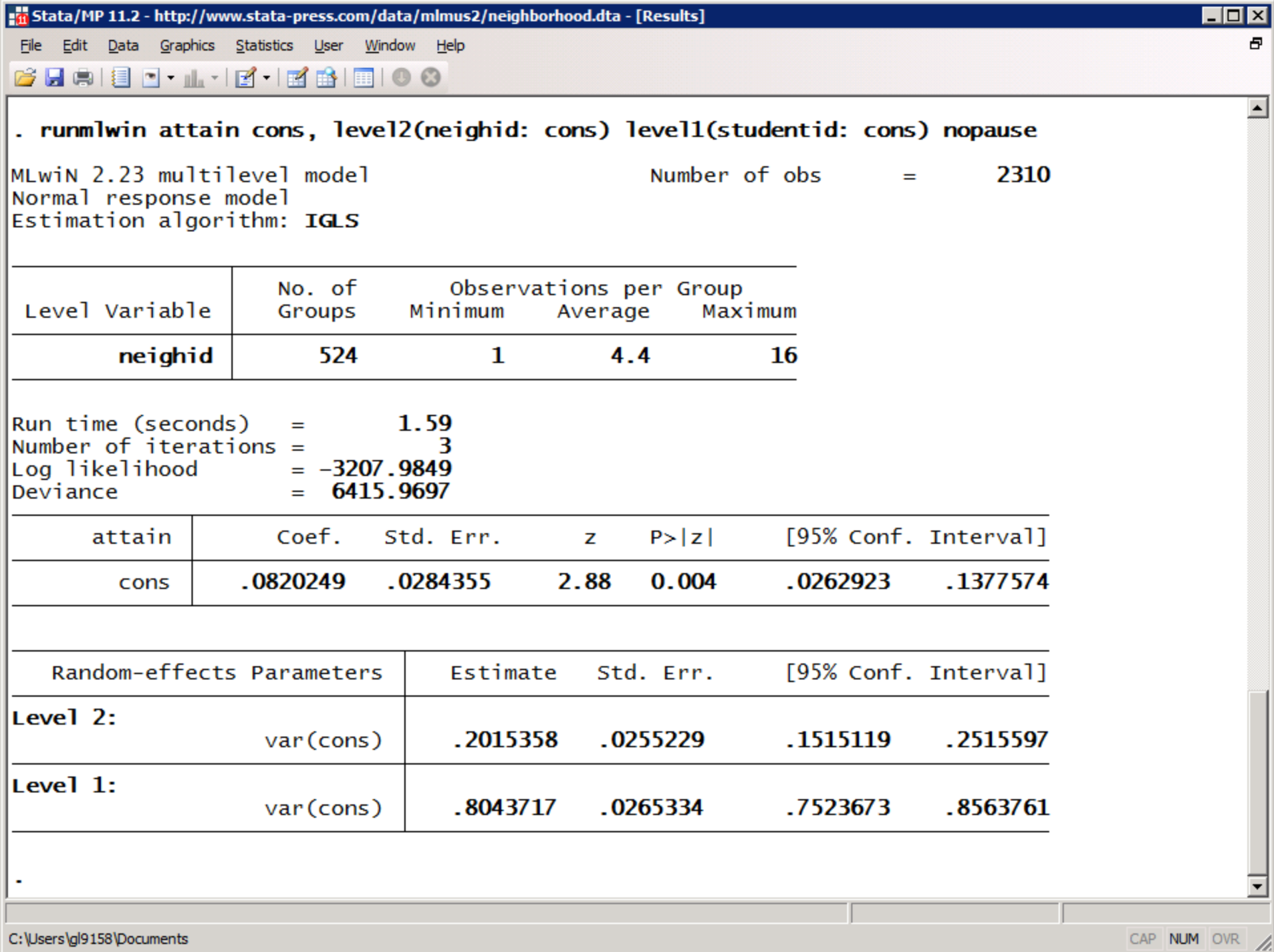

# Model 2 fitted using IGLS

 $\textit{attain}_i = \beta_0 + u^{(3)}_{\textit{schid}(i)} + u^{(2)}_{\textit{neighid}(i)} + e_i$ 

 $u_j^{(3)} \sim N(0, \sigma_{u(3)}^2)$ ,  $u_j^{(2)} \sim N(0, \sigma_{u(2)}^2)$ ,  $e_i \sim N(0, \sigma_e^2)$ 

- . tabulate schid, gen(s)
- . forvalues  $i = 1/16$  {
- constraint define `i'  $[RP3]var(s'i') = [RP3]var(s17)$
- . }
- . runmlwin attain cons, ///

level3(cons: s1-s17, diagonal) /// level2(neighid: cons) /// level1(studentid: cons) constraints(1/16)

```
stata/MP 11.2 - http://www.stata-press.com/data/mlmus2/neighborhood.dta - [Results]
                                                                                               \blacksquareo\blacksquareFile Edit Data Graphics Statistics User Window Help
                                                                                                   Ð.
6 L S E - L E - E B B O 0
. quietly tabulate schid, generate(s)
. forvalues s = 1/16 {
  2.
. constraint define `s' [RP3]var(s s') = [RP3]var(s17)
  3.
\cdot }
. runmlwin attain cons, level3(cons: s1-s17, diagonal) level2(neighid: cons) level1(studenti
> d: cons) constraints(1/16) nopause
        [RP3]var(s1) - [RP3]var(s17) = 0(1)2)
        [RP3]var(s2) - [RP3]var(s17) = 03)
        [RP3]var(s3) - [RP3]var(s17) = 0(4)[RP3]var(s4) - [RP3]var(s17) = 0(5)[RP3]var(s5) - [RP3]var(s17) = 0(6)[RP3]var(s6) - [RP3]var(s17) = 0(7)[RP3]var(s7) - [RP3]var(s17) = 0(8)[RP3]var(s8) - [RP3]var(s17) = 0(9)[RP3]var(s9) - [RP3]var(s17) = 0(10)[RP3]var(s10) - [RP3]var(s17) = 0(11)[RP3]var(s11) - [RP3]var(s17) = 0(12)[RP3]var(s12) - [RP3]var(s17) = 0(13)[RP3]var(s13) - [RP3]var(s17) = 0(14)[RP3]var(s14) - [RP3]var(s17) = 0(15)[RP3]var(s15) - [RP3]var(s17) = 0[RP3]var(s16) - [RP3]var(s17) = 0(16)Warning: variance matrix is nonsymmetric or highly singular
MLwiN 2.23 multilevel model
                                                   Number of obs
                                                                               2310
                                                                       =Normal response model
Estimation algorithm: IGLS
                     No. of
                                   Observations per Group
 Lough Variable
                      C_{\text{maxmax}}CAP NUM OVR
```
# Model 3 fitted using IGLS

 $\alpha$ ttain<sub>i</sub> =  $\beta_0 + \beta_1 p$ 7 vrg<sub>i</sub> +  $\beta_2 p$ 7 read<sub>i</sub> +  $\beta_3$ dadocc<sub>i</sub> +  $\beta_4$ daded<sub>i</sub>  $+\beta_5$ momed<sub>i</sub> +  $\beta_6$ dadunem $p_i + \beta_7$ male<sub>i</sub> +  $\beta_8$ deprive<sub>i</sub>

 $+ u^{(3)}_{\text{schid}(i)} + u^{(2)}_{\text{neighid}(i)} + e_i$ 

 $u_j^{(3)} \sim N(0, \sigma_{u(3)}^2)$ ,  $u_j^{(2)} \sim N(0, \sigma_{u(2)}^2)$ ,  $e_i \sim N(0, \sigma_e^2)$ 

. runmlwin attain cons p7vrq p7read dadocc daded /// momed dadunemp male deprive, /// level3(cons: s1-s17, diagonal) /// level2(neighid: cons) /// level1(studentid: cons) constraints(1/16)

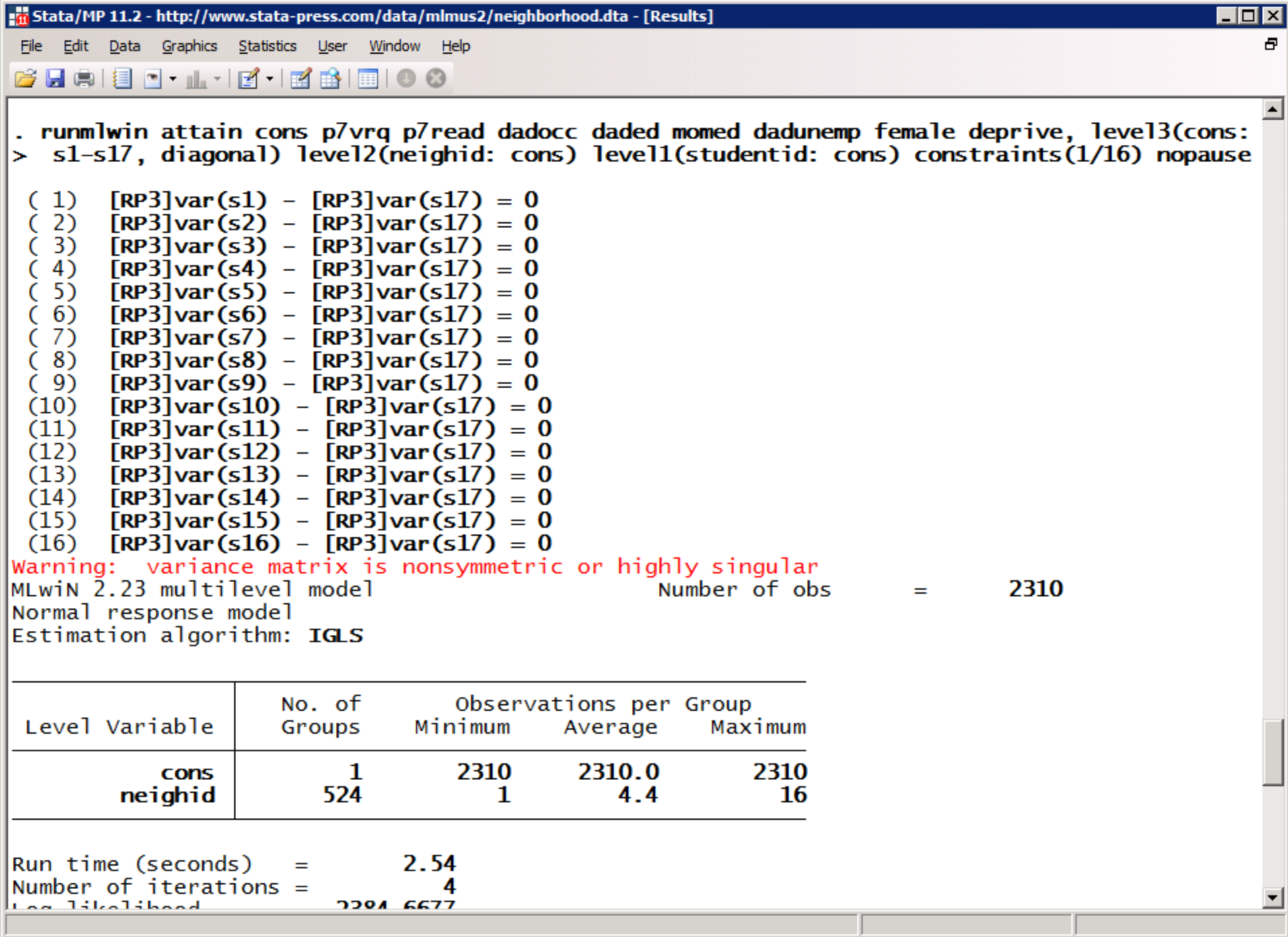

D.

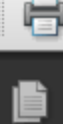

L

கி

### TABLE 4

### Modeling results for Scotland neighborhood data

 $p. [335]$ 

 $(16 \text{ of } 30)$   $\bigcirc$   $\bigcirc$   $\bigcirc$   $100\%$   $\bigcirc$ 

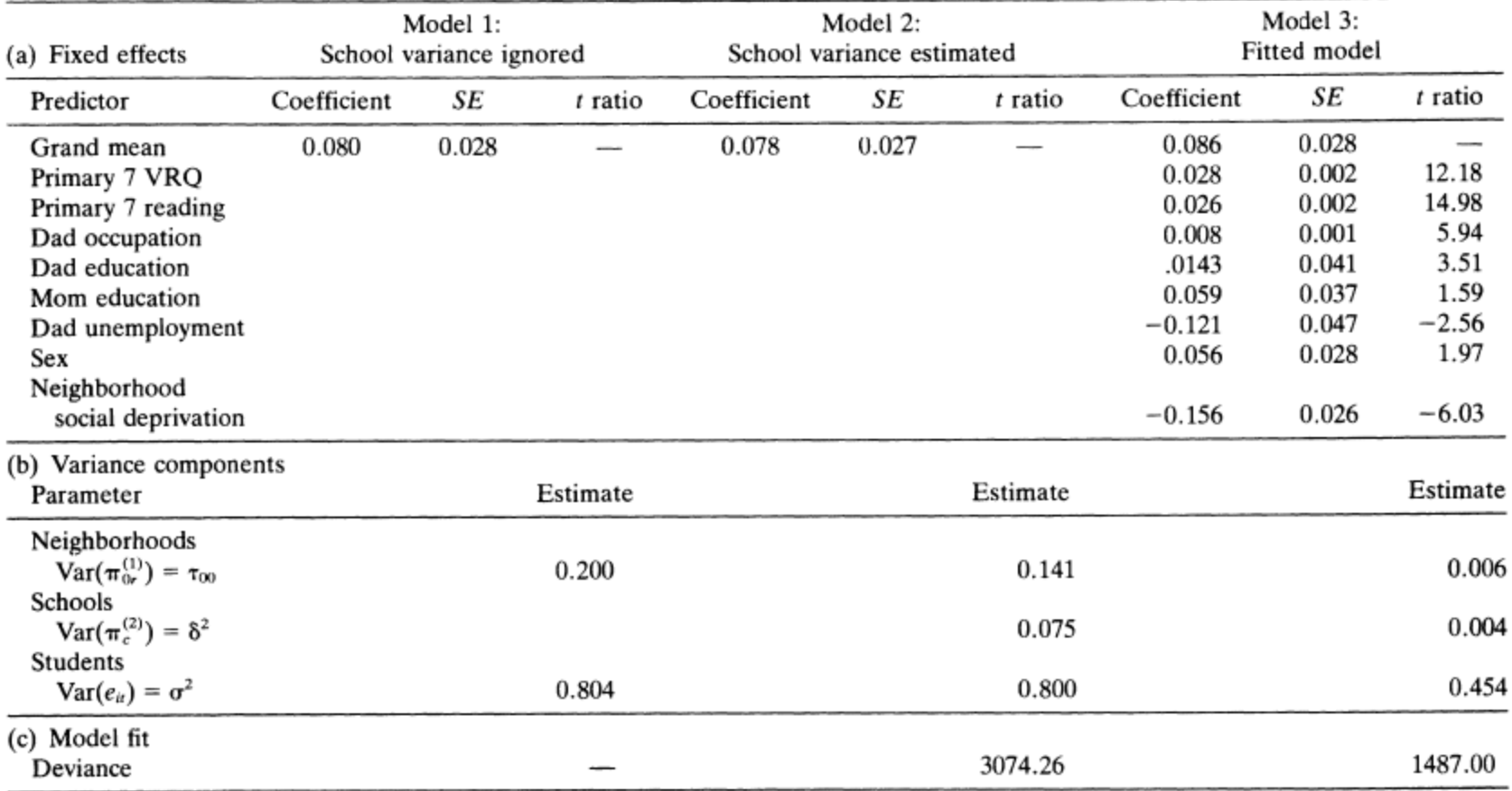

 $\bigoplus$ 

 $\overline{\mathfrak{S}}$ 

 $\sqrt{\frac{3}{2}}$ 

 $\overline{\phantom{a}}$ 

 $\vert \cdot \vert$ 

ħ

 $^{\mathscr{Q}}$ 

 $\blacktriangle$ 

 $\Box$ D $\times$ 

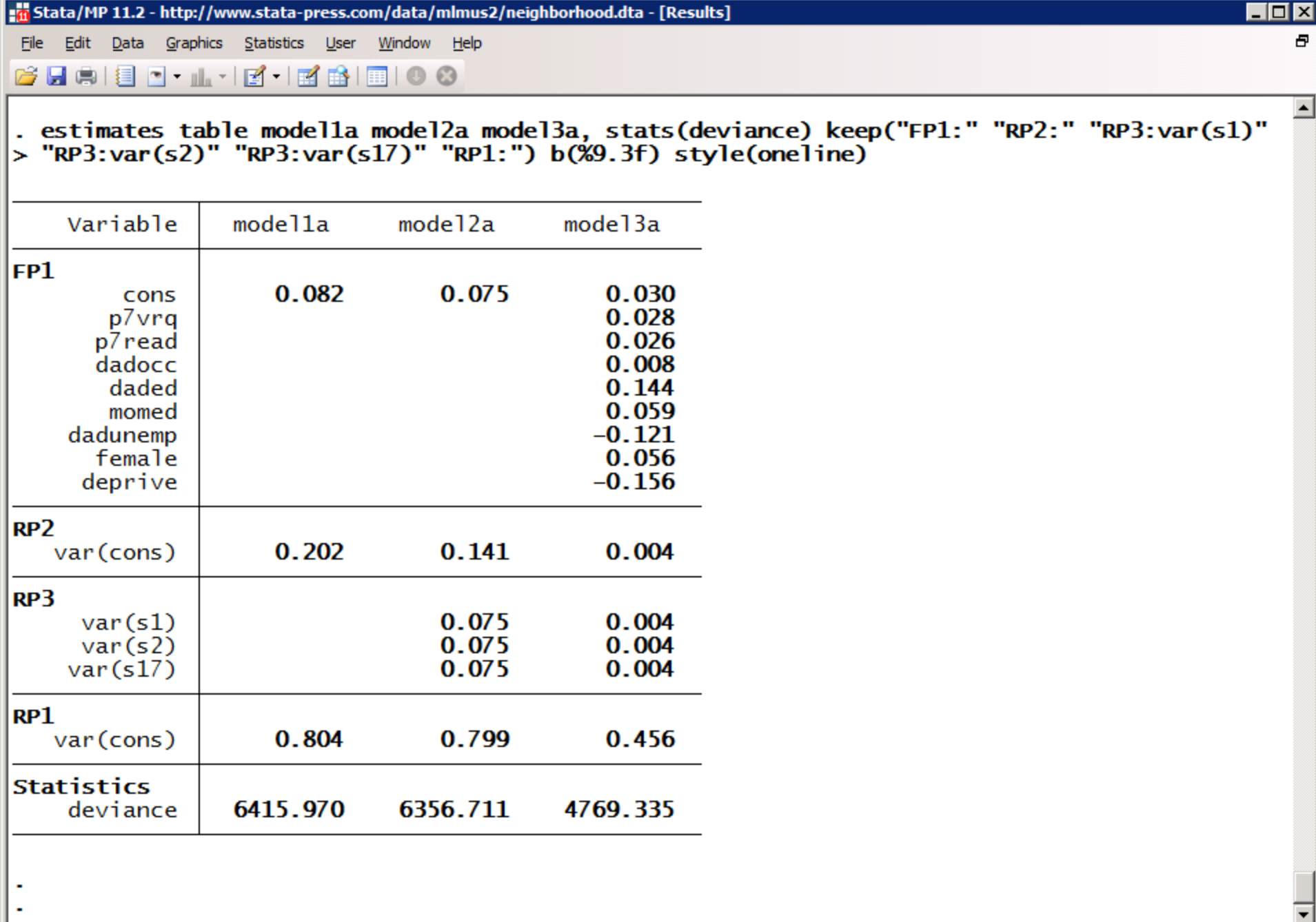

## MCMC ESTIMATION

# Model 1 fitted using MCMC

$$
attain_i = \beta_0 + u_{neighid(i)}^{(2)} + e_i
$$

$$
u_j^{(2)} \sim N(0, \sigma_{u(2)}^2), \qquad e_i \sim N(0, \sigma_e^2)
$$

. runmlwin attain cons, ///

level2(neighid: cons) ///

level1(studentid: cons) ///

mcmc(on) initsprevious

stata/MP 11.2 - http://www.stata-press.com/data/mlmus2/neighborhood.dta - [Results]  $\Box$ o $\boxtimes$ File Edit Data Graphics Statistics User Window Help 6 H & E \_ L · L · R & E O 0

 $\blacktriangle$ . runmlwin attain cons, level2(neighid: cons) level1(studentid: cons) mcmc(on) initsprevious nopause ≻

MLwiN 2.23 multilevel model Normal response model Estimation algorithm: MCMC

Number of obs 2310  $=$ 

> ı  $\overline{\phantom{0}}$

> > CAP NUM OVR

4

Ð

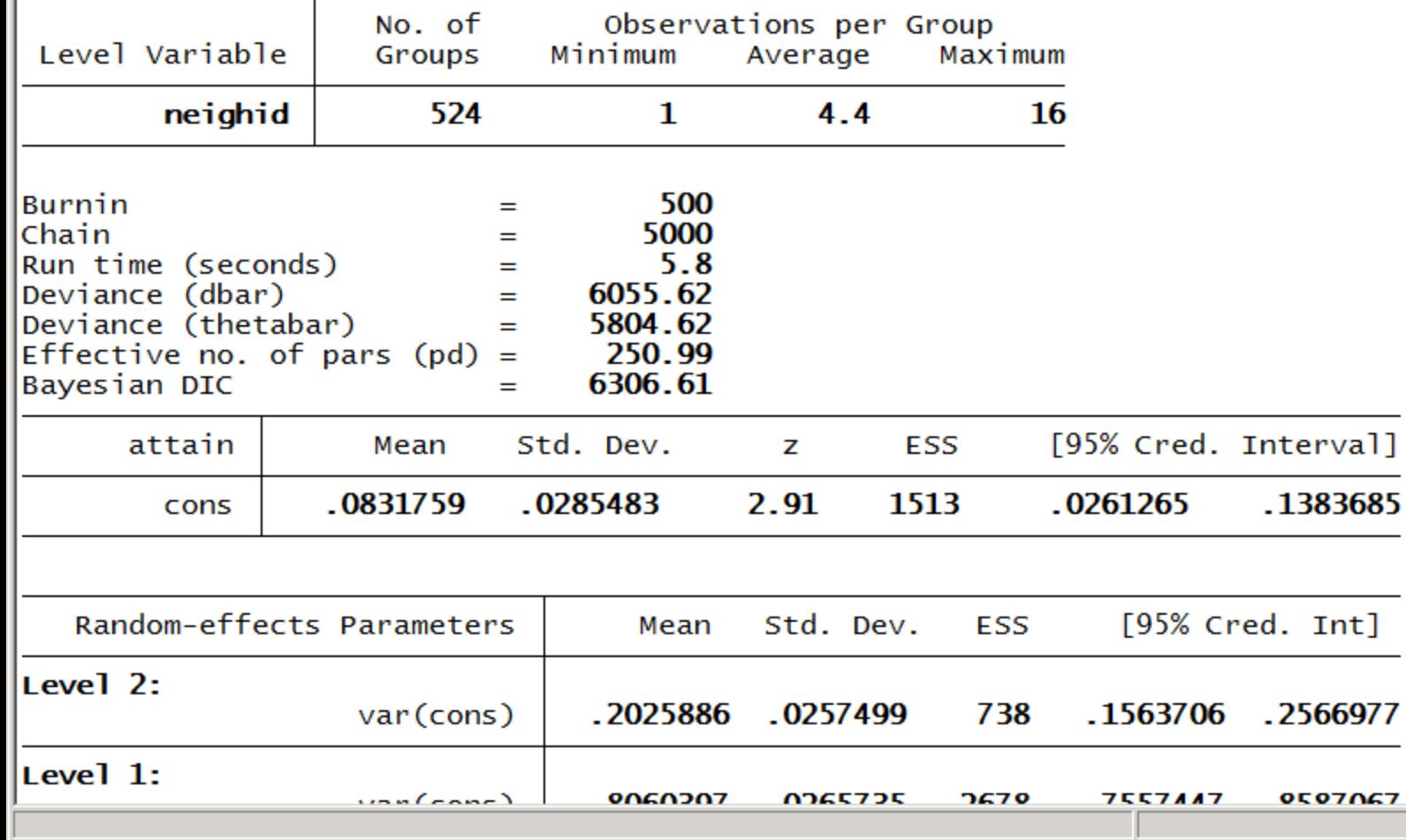

C:\Users\gl9158\Documents

# Model 2 fitted using MCMC

$$
attain_{i} = \beta_{0} + u_{\text{schid}(i)}^{(3)} + u_{\text{neighid}(i)}^{(2)} + e_{i}
$$

$$
u_{j}^{(3)} \sim N(0, \sigma_{u(3)}^{2}), \qquad u_{j}^{(2)} \sim N(0, \sigma_{u(2)}^{2}), \qquad e_{i} \sim N(0, \sigma_{e}^{2})
$$

- . matrix  $b = (0, .075, .15, .8)$
- . runmlwin attain cons, ///

level3(schid: cons) ///

```
level2(neighid: cons) ///
```

```
level1(studentid: cons) ///
```

```
mcmc(cc) initsb(b)
```
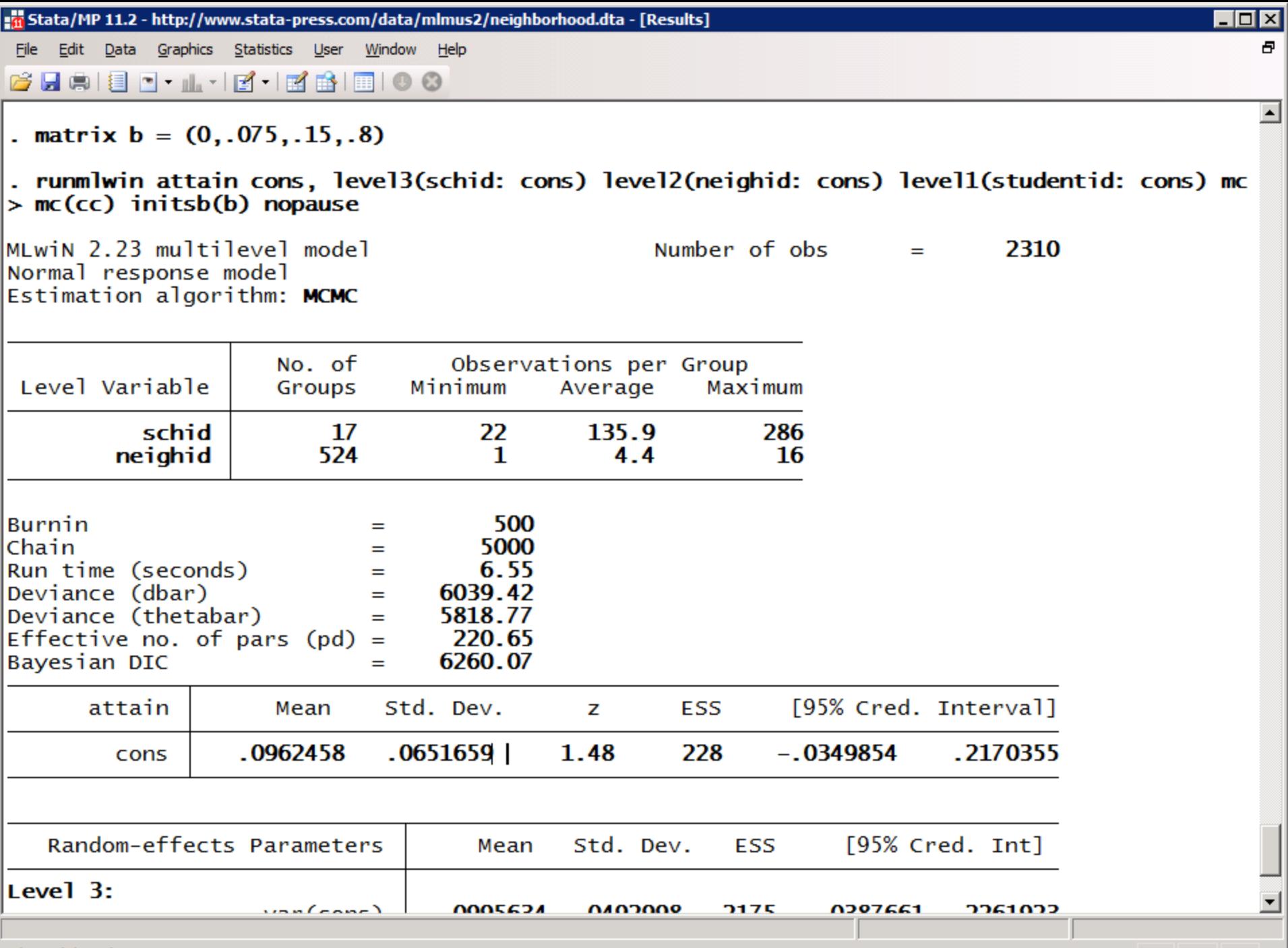

C:\Users\gl9158\Documents

# Model 3 fitted using MCMC

 $\alpha$ ttain<sub>i</sub> =  $\beta_0 + \beta_1 p$ 7 vrg<sub>i</sub> +  $\beta_2 p$ 7 read<sub>i</sub> +  $\beta_3$ dadocc<sub>i</sub> +  $\beta_4$ daded<sub>i</sub>  $+\beta_{5}$ momed<sub>i</sub> +  $\beta_{6}$ dadunem $p_{i} + \beta_{7}$ male<sub>i</sub> +  $\beta_{8}$ deprive<sub>i</sub>

 $+u_{\text{solid}(i)}^{(3)}+u_{\text{neighbor}}^{(2)}+e_i$ 

 $u_j^{(3)} \sim N(0, \sigma_{u(3)}^2)$ ,  $u_j^{(2)} \sim N(0, \sigma_{u(2)}^2)$ ,  $e_i \sim N(0, \sigma_e^2)$ 

- . matrix  $b = (0, 0, 0, 0, 0, 0, 0, 0, 0, 0, 1, 1, 1)$
- . runmlwin attain cons p7vrq p7read dadocc daded ///

```
momed dadunemp male deprive, ///
level3(schid: cons) ///
level2(neighid: cons) ///
level1(studentid: cons) mcmc(cc) initsb(b)
```
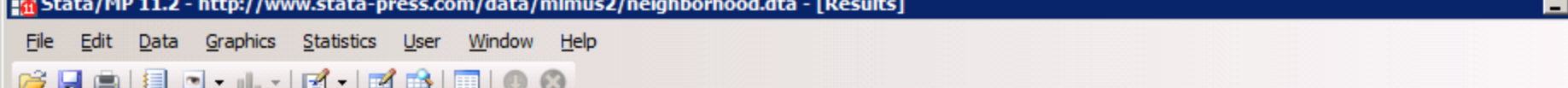

. runmlwin attain cons p7vrq p7read dadocc daded momed dadunemp male deprive, level3(schid: > cons) level2(neighid: cons) level1(studentid: cons) mcmc(cc) initsb(b) nopause

MLwiN 2.23 multilevel model Normal response model Estimation algorithm: MCMC

Number of obs 2310  $=$ 

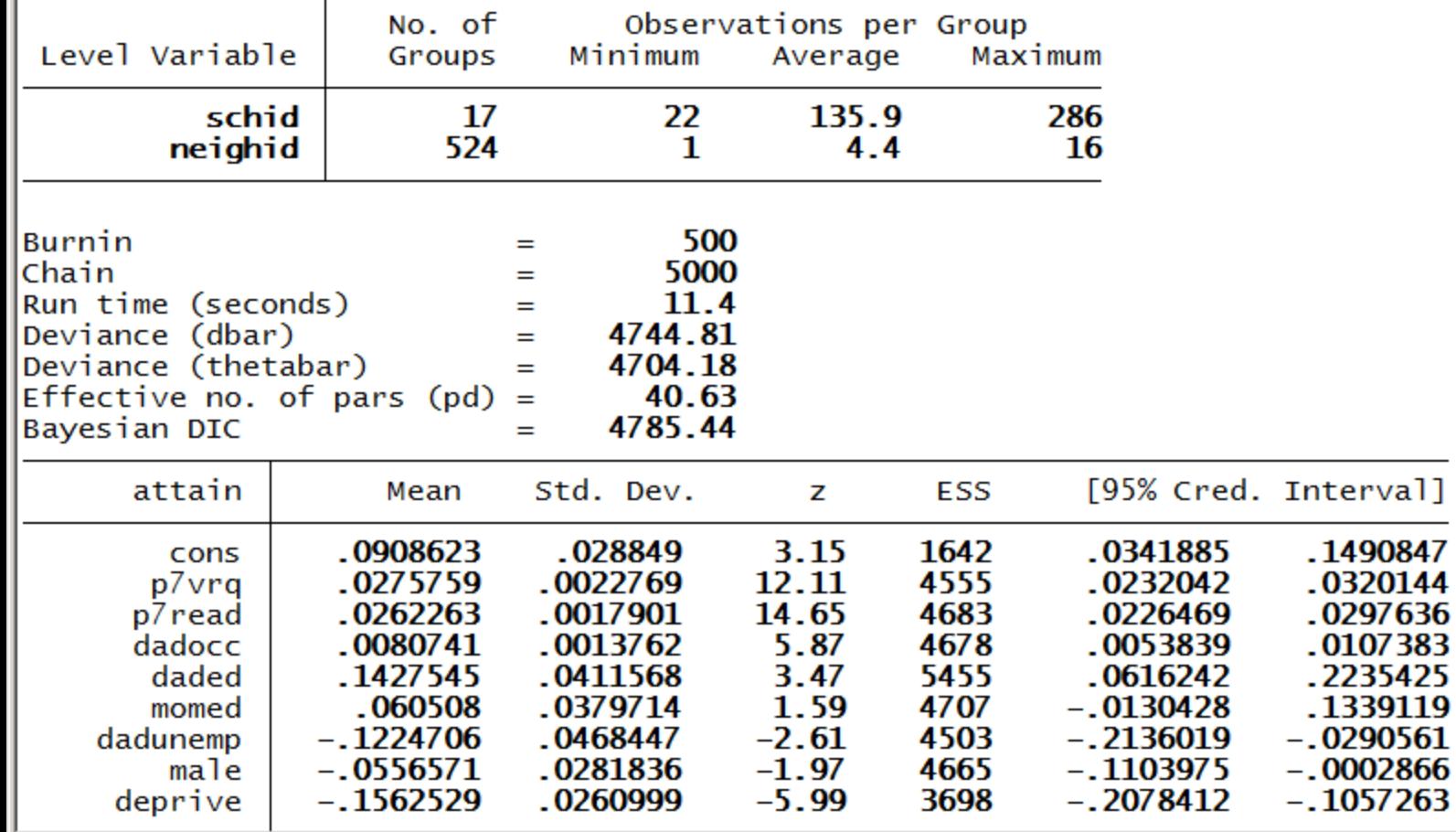

 $\overline{\blacksquare}$ Ð

 $\blacktriangle$ 

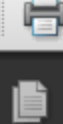

L

கி

### TABLE 4

### Modeling results for Scotland neighborhood data

 $p. [335]$ 

 $(16 \text{ of } 30)$   $\bigcirc$   $\bigcirc$   $\bigcirc$   $100\%$   $\bigcirc$ 

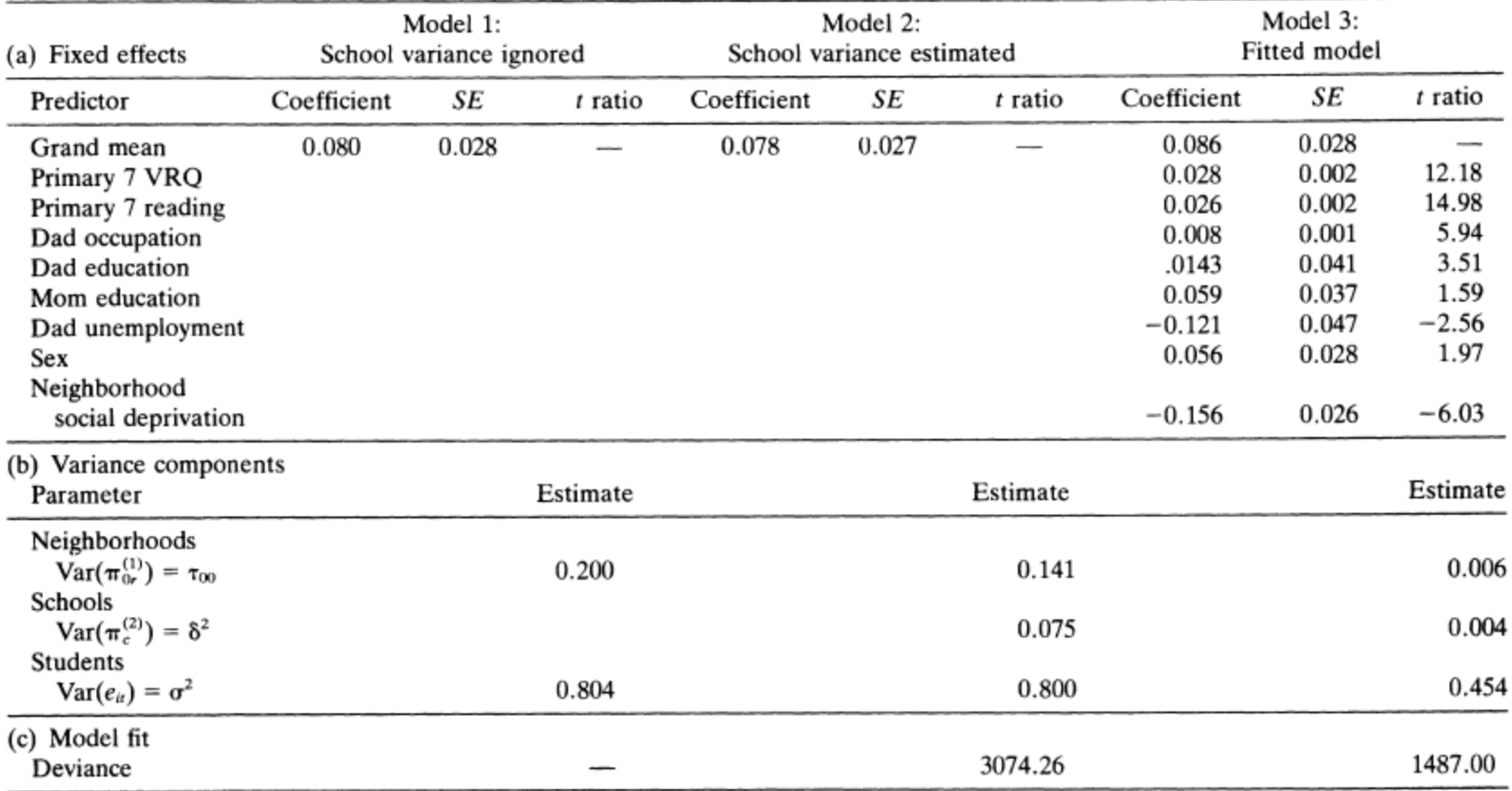

 $\bigoplus$ 

 $\overline{\mathfrak{S}}$ 

 $\sqrt{\frac{3}{2}}$ 

 $\overline{\phantom{a}}$ 

 $\vert \cdot \vert$ 

ħ

 $^{\mathscr{Q}}$ 

 $\blacktriangle$ 

 $\Box$ D $\times$ 

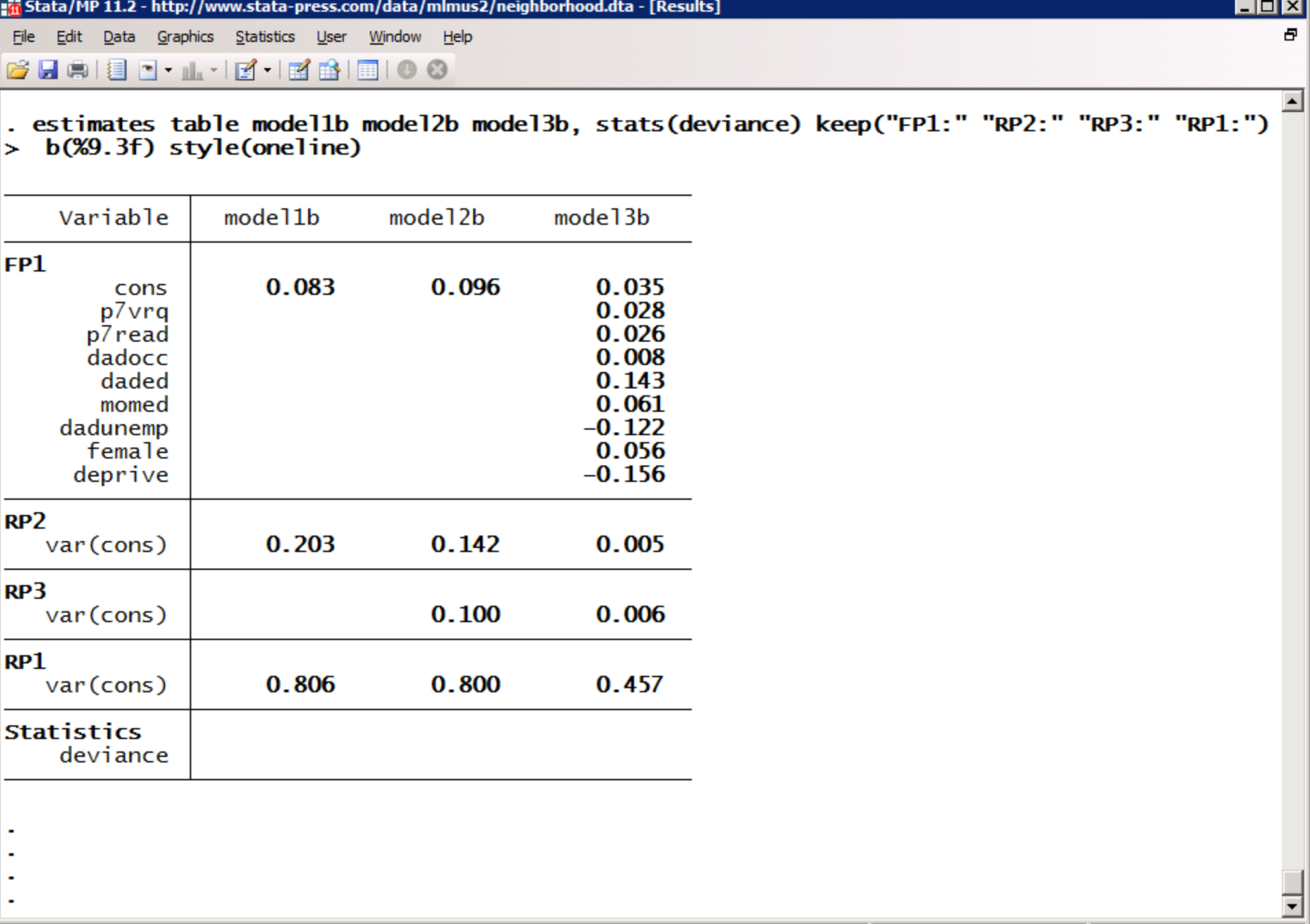

C:\Users\gl9158\Documents

## WORK EFFICIENTLY

#### Do-file Editor - Bristol\_e-Stat.do

File Edit Tools View

### 

#### **Bristol e-Stat.do**

```
52
53
       * Open the Raudenbush (1993) Scotish neighbourhood study data
54
       use "http://www.stata-press.com/data/mlmus2/neighborhood.dta", clear
55
56
       * Replicate Table 1 of Raudenbush (1993). The table shows that the data are
57
       * cross-classified. Students are said to be nested within the cross-
58
       * classification of schools by neighbourhoods. To account for both school
       * and neighbourhood effects in our models of student attainment, we will
59
       * need to fit cross-classified multilevel model using runmlwin.
60
61
       table neighid schid if inrange(neighid, 26, 38) | inrange(neighid, 251, 263) ///
62
           | inrange (neighid, 793, 800)
63
64
       * Replicate Table 3 of Raudenbush (1993). The table gives summary statistics.
65
       egen pickone = tag(neighid)
66
67
       tabstat deprive if pickone==1, stat (mean sd) format (%4.3f) columns (stats)
68
69
       tabstat attain p7vrq p7read dadocc daded momed dadunemp male, ///
70
           stat (mean sd) format ($4.3f) columns (stats)
717273* Generate a unique student identifer variable which will be the level 1
       * unit identifier variable in the runmlwin command
74
75
       gen studentid = n76
77
       * Generate a variable cons to act as the constant or intercept variable in
78
       * the runmlwin models
79
       gen cons = 180
81
       * Sort the data by students within neighbourhoods (otherwise runmlwin will
82
       * complain when we try to fit the following model)
83
       sort neighid studentid
84
85
       * Fit a two-level (students within neighbourhoods) variances components
86
       * model to attain. This model is refered to as model 1 in Table 4 of
87
       * Raudenbush (1993). Note, you will need to click the "Resume Macro" button
\left| \cdot \right|
```
Ready

 $\star \times$ 

∸

# RESOURCES TO HELP YOU LEARN RUNMLWIN

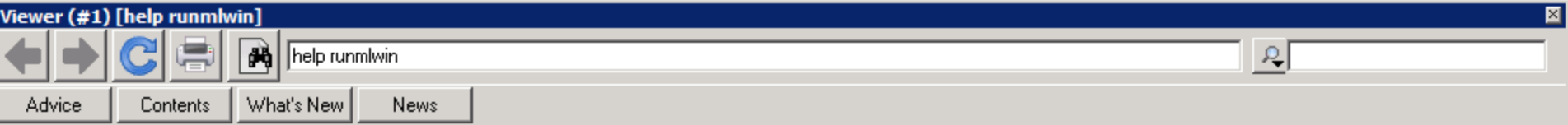

### help runmlwin

### **Title**

runmlwin - Run the MLwiN multilevel modelling software from within Stata

### **Syntax**

runmlwin responses\_and\_fixed\_part, random\_part [discrete(discrete\_options)] [mcmc(mcmc\_options)] [general\_options]

where the syntax of *responses\_and\_fixed\_part* is one of the following

for univariate continuous, binary, proportion and count response models

depvar indepvars  $[i]$   $[n]$ 

for univariate ordered and unordered categorical response models

depvar indepvars1 [(indepvars2, contrast(numlist)) ... ] [if] [in]

where *indepvars1* are those independent variables which appear with separate coefficients in each of every log-odds contrast, while *indepvars2* are those independent variables which appear with common coefficients for those log-odds contrasts specified in **contrast(numlist)**. Contrasts can be thought<br>of as the separate "subequations" or "arms" of a multinomial response model. These contrasts are indexed 1,2,... up to the total number of contrasts included in the model. The total number of contrasts will be one less than the number of response categories.

for multivariate response models

```
(depvar1 indepvars1, equation(numlist))
                (depvar2 indepvars2, equation(numlist))
                [(\textit{depvar3}\textit{ indepvars3}, \textit{equation}( \textit{numlist}))]\cdots 1
                ⊺็if1 ⊺in1
```
where equation( $numlist$ ) specifies equation numbers. Equation numbers are indexed 1,2,... up to the total number of equations (i.e. response variables) included in the model.

and the syntax of random\_part is

[...] [level2(*levelvar*: [*varlist*] [, *random\_part\_options*])] levell(*levelvar*: [varlist] [, random\_part\_options])

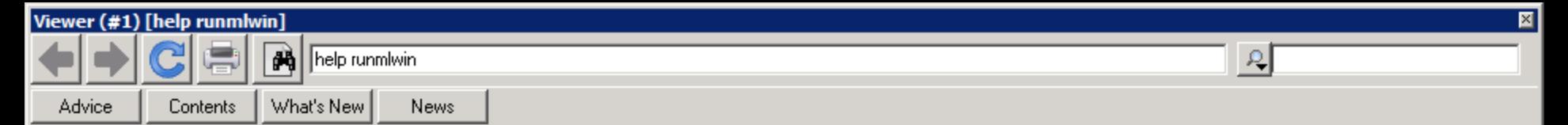

### Examples

IMPORTANT. The following examples will only work on your computer once you have installed MLwiN and once you have told runmlwin what the mlwin exe file address is. See Remarks on installation instructions above for more information.

(a) Continuous response models

Two-level models

Setup

. use http://www.bristol.ac.uk/cmm/media/runmlwin/tutorial. clear

### Two-level random-intercept model, analogous to xtreg (fitted using IGLS) (See page 28 of the MLWiN User Manual) (You will need to click the "Resume macro" button twice in MLwiN to fit the model.) . runmlwin normexam cons standlrt. level2(school: cons) level1(student: cons)

Two-level random-intercept and random-slope (coefficient) model (fitted using IGLS) (See page 59 of the MLwiN User Manual)

(runmlwin normexam cons standlrt, level2 (school: cons standlrt) level1 (student: cons)

Refit the model suppressing the two pauses in MLwiN (fitted using IGLS) (See page 59 of the MLWiN User Manual)

. runmlwin normexam cons standlrt, level2 (school: cons standlrt) level1 (student: cons) nopause

Refit the model, where this time we additionally calculate the level 2 residuals (fitted using IGLS) (See page 59 of the MLWiN User Manual)

. runmlwin normexam cons standlrt, level2 (school: cons standlrt, residuals(u)) level1 (student: cons)

Two-level random-intercept and random-slope (coefficient) model with a complex level 1 variance function (fitted using IGLS)

(See page 99 of the MLWiN User Manual)

- . matrix  $A = (1,1,0,0,0,1)$
- . runmlwin normexam cons standlrt girl, level2(school: cons standlrt) level1(student: cons standlrt girl. elements(A))

Two-level random-intercept and random-slope (coefficient) model using MCMC (where we first fit the model using IGLS to obtain initial values for the MCMC chains) (See page 71 of the MLWiN MCMC Manual)

- . runmlwin normexam cons standlrt, level2 (school: cons standlrt) level1 (student: cons)
- . runmlwin normexam cons standlrt. level2 (school: cons standlrt) level1 (student: cons) mcmc(on) initsprevious

Multivariate response models

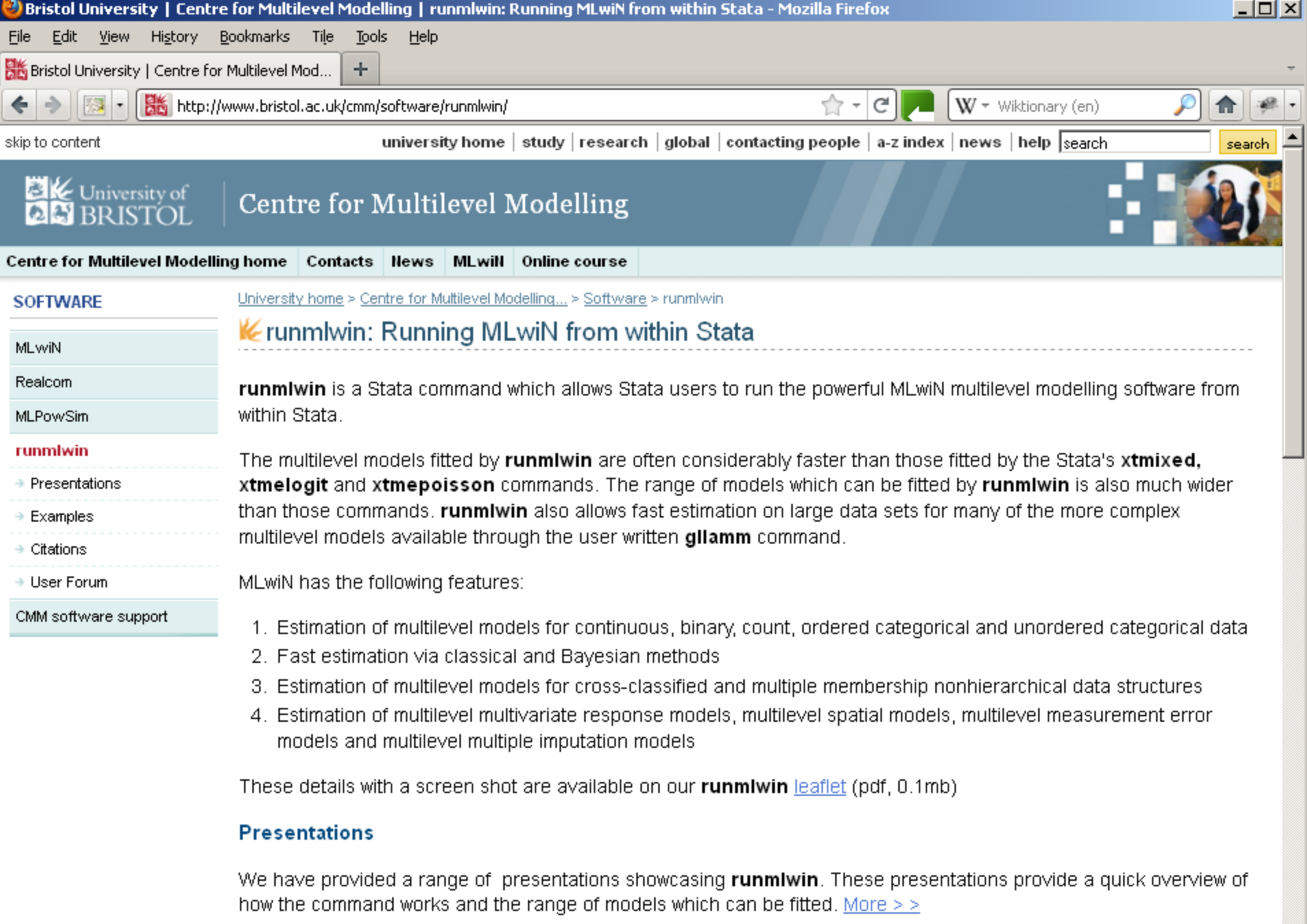

### **Download**

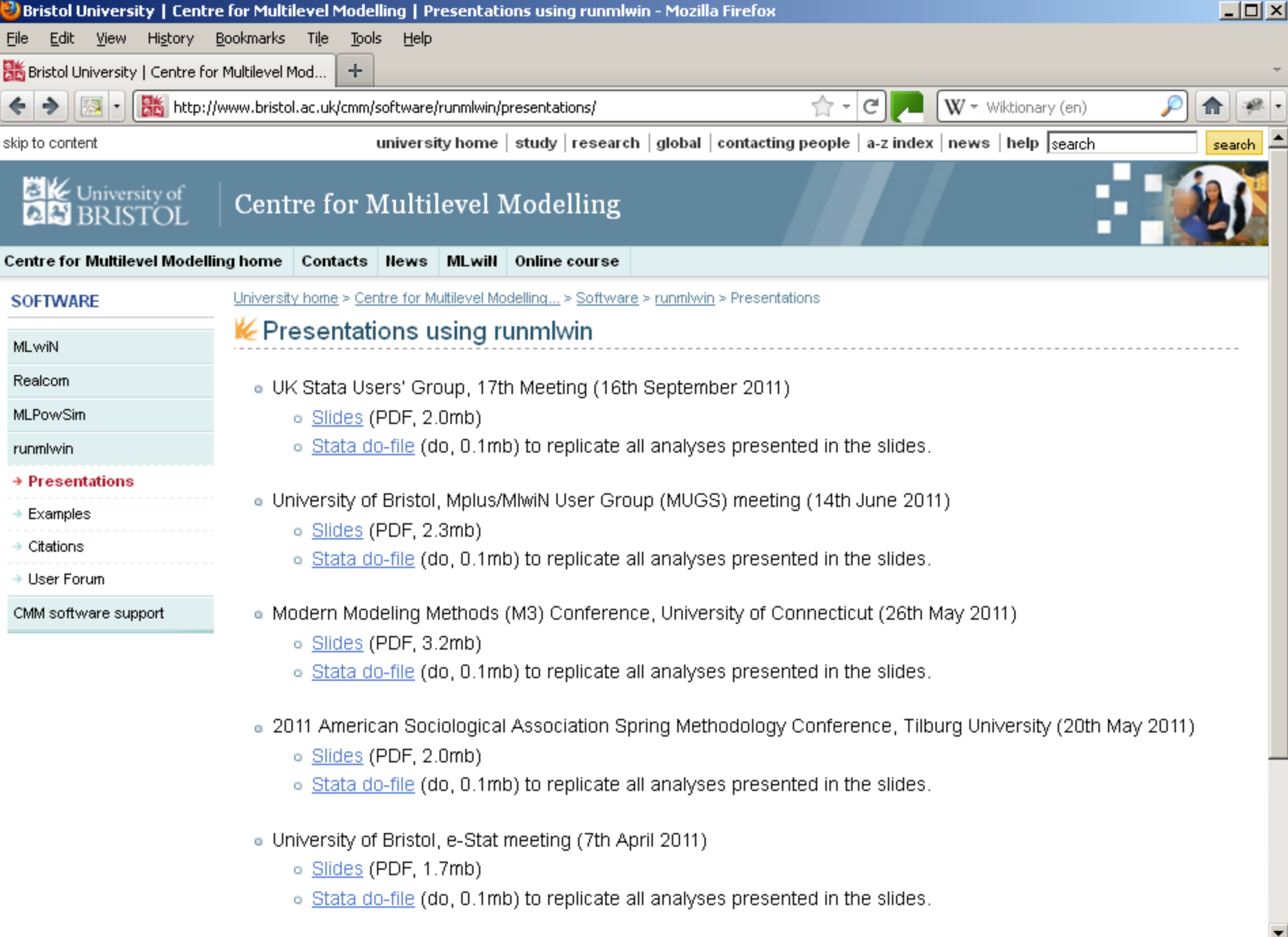

. 8th International Amsterdam Multilevel Conference (17th March 2011)

 $\ldots$ 

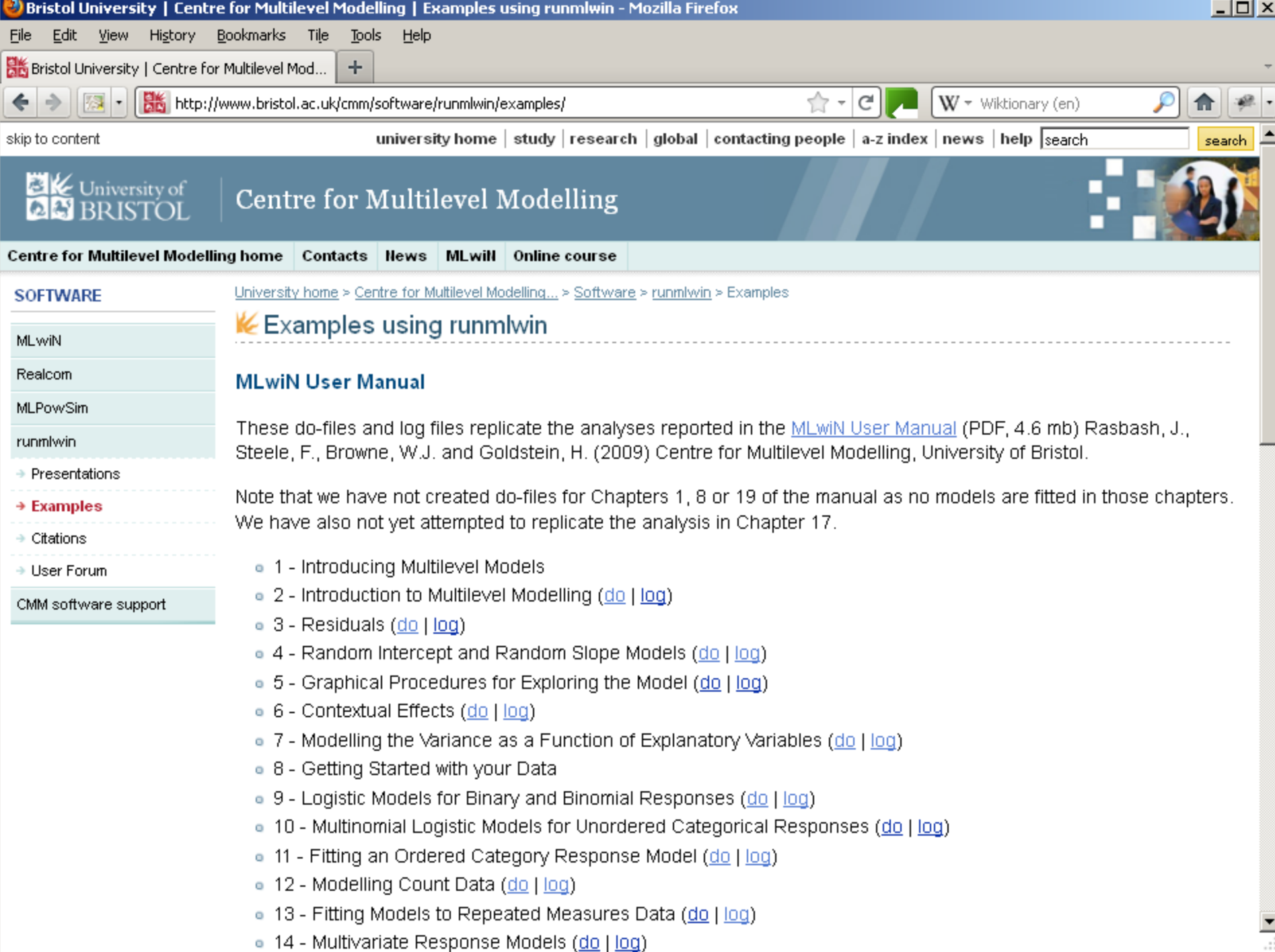

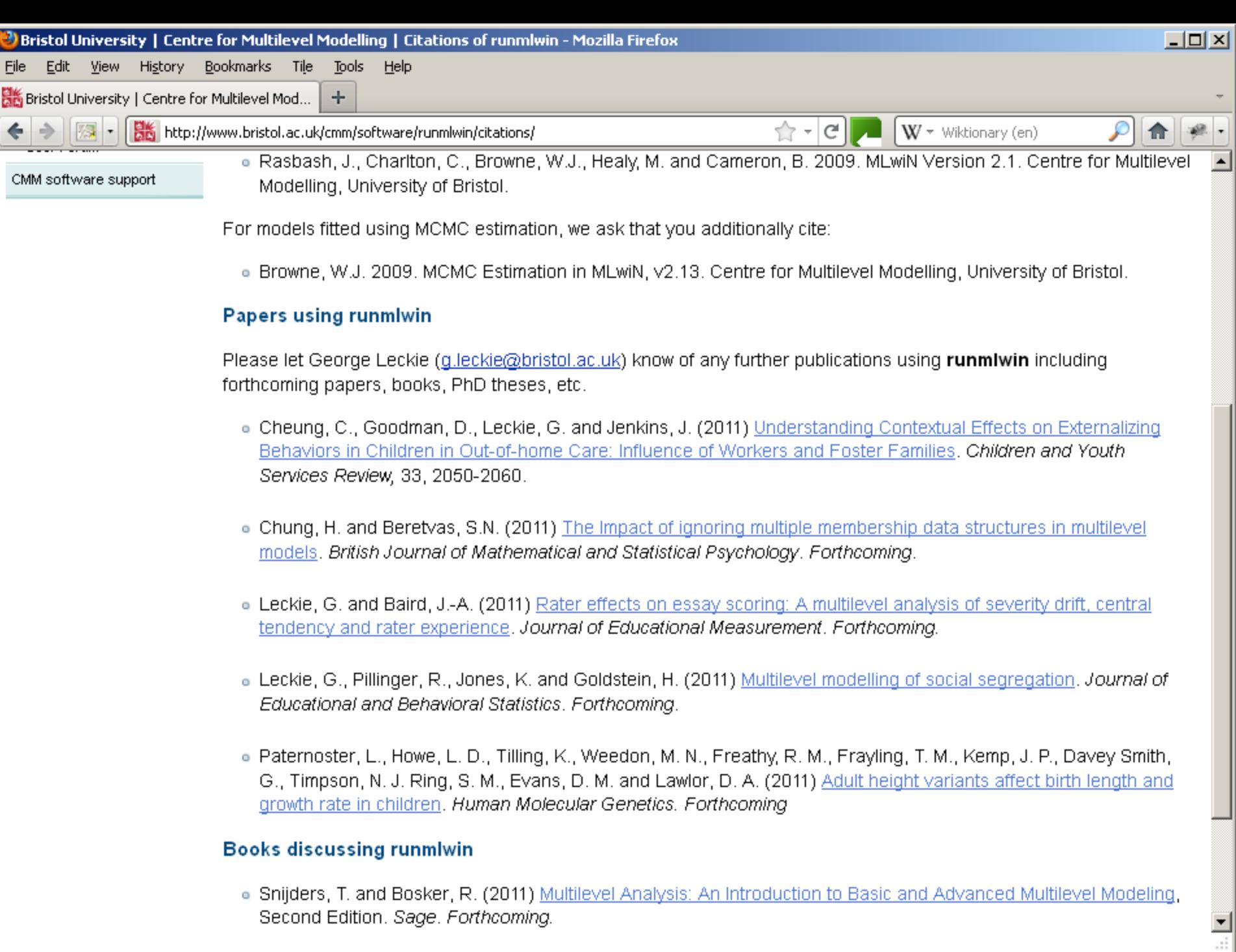

· Snijders, T. and Bosker, R. (2011) Multilevel Analysis: An Introduction to Basic and Advanced Multilevel Modeling, Second Edition. Sage. Forthcoming.

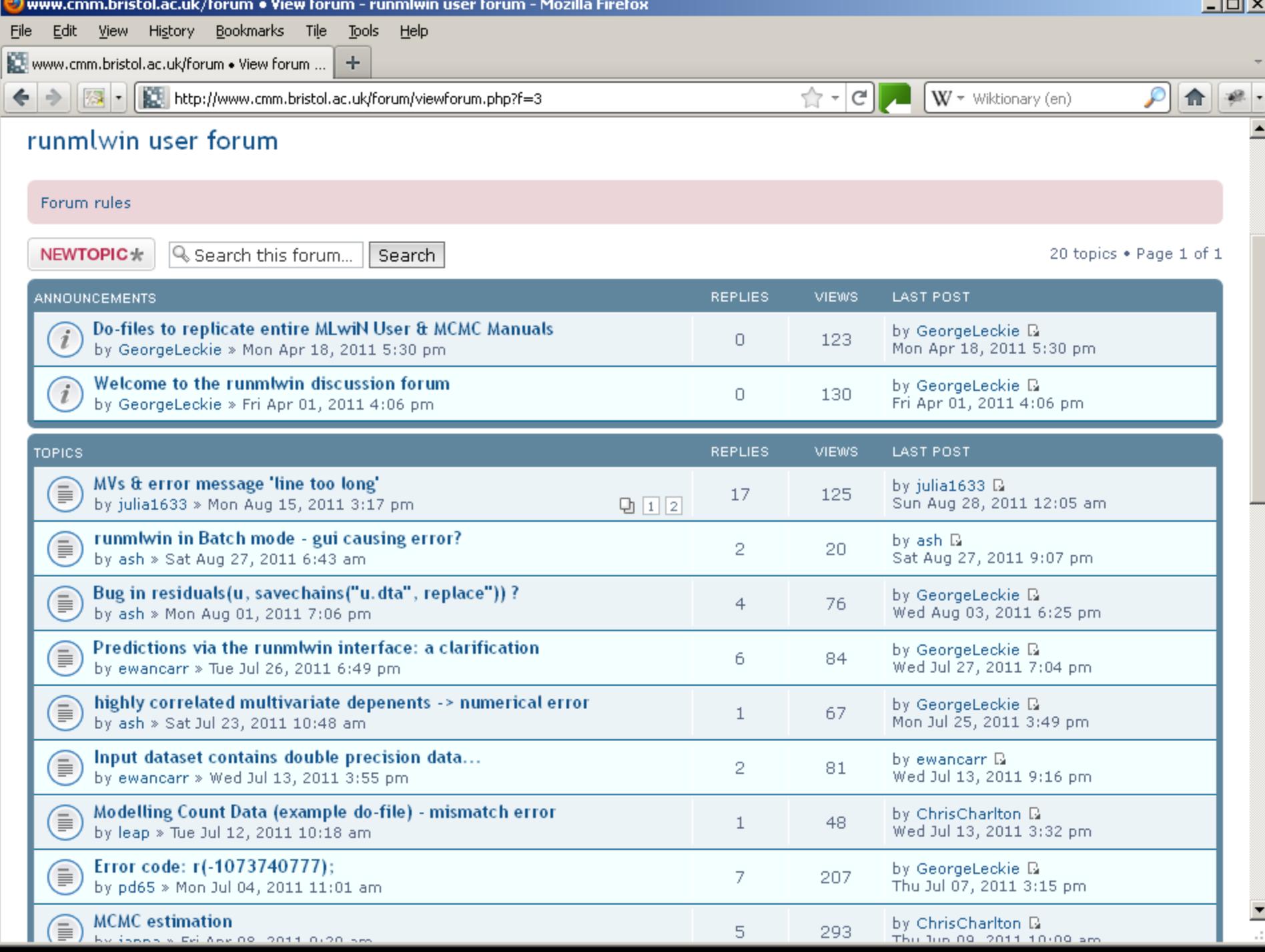

# Citing runmlwin

- If you use runmlwin in your work, please cite runmlwin
- Leckie, G. and Charlton, C. (2011) *runmlwin: Stata module for fitting multilevel models in the MLwiN software package*. Centre for Multilevel Modelling, University of Bristol.
- We can then add you to the list of papers using runmlwin on our website
- http://www.bristol.ac.uk/cmm/software/runmlwin/citations